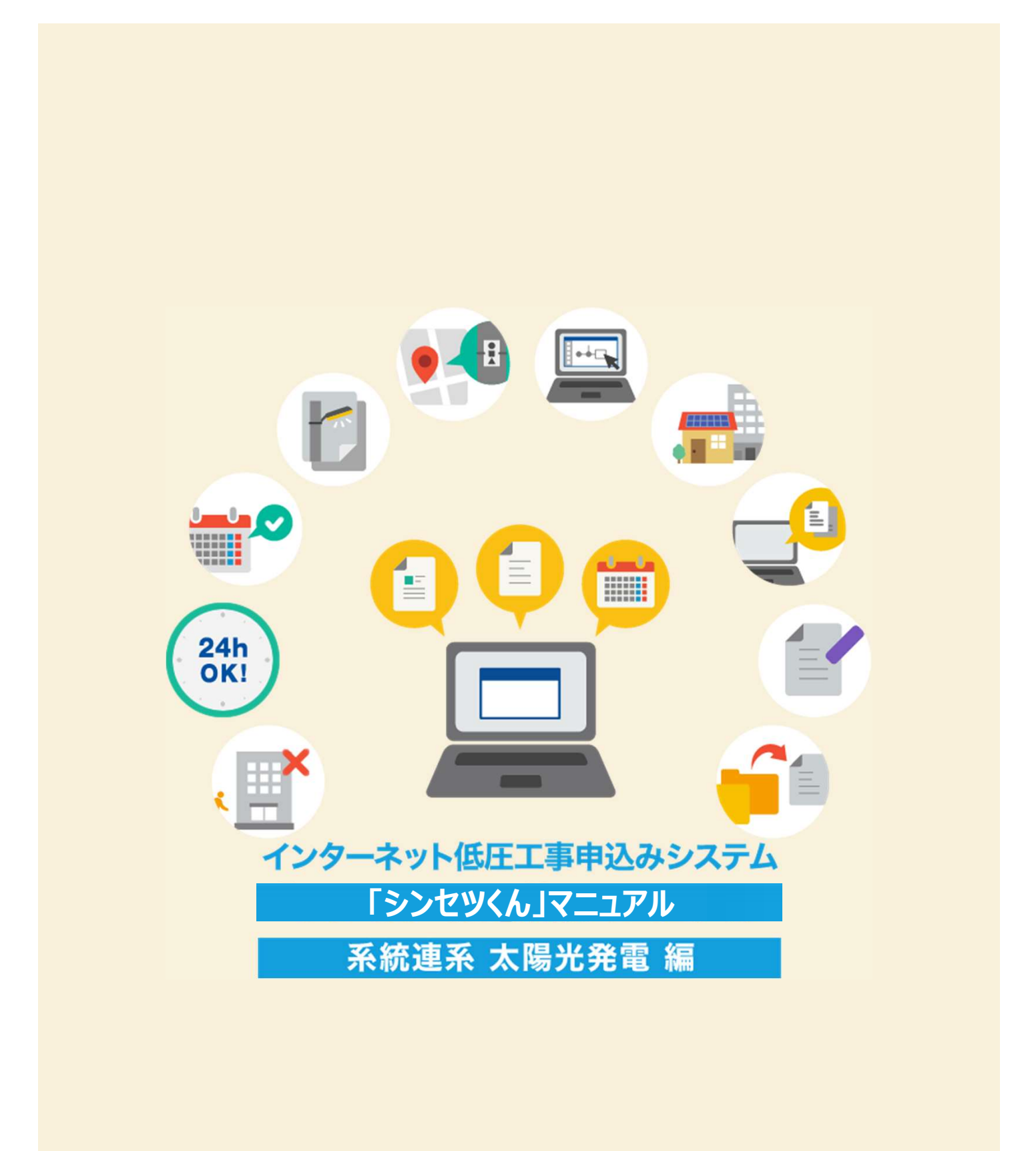

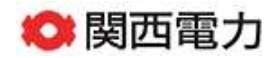

2024年5月

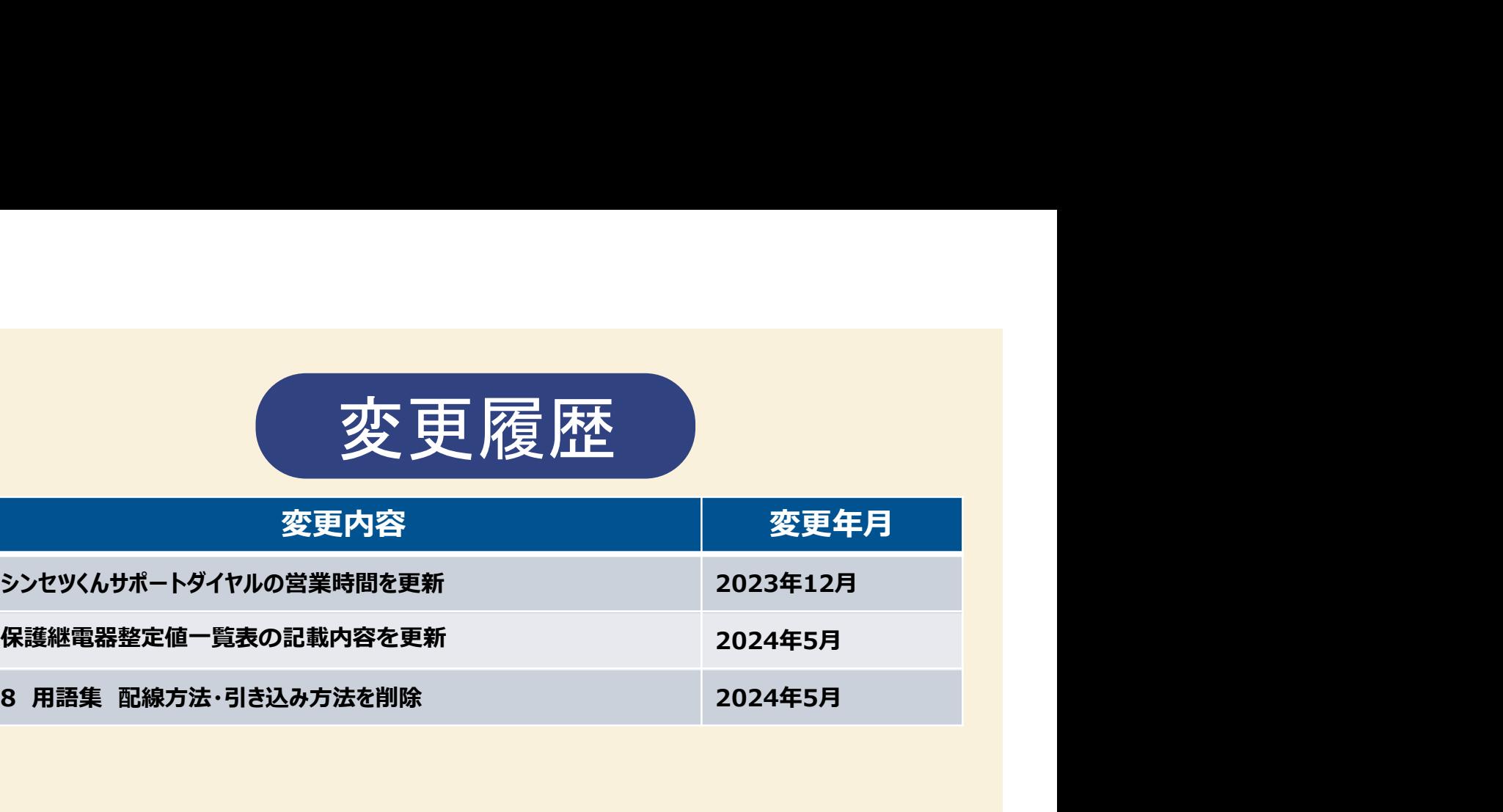

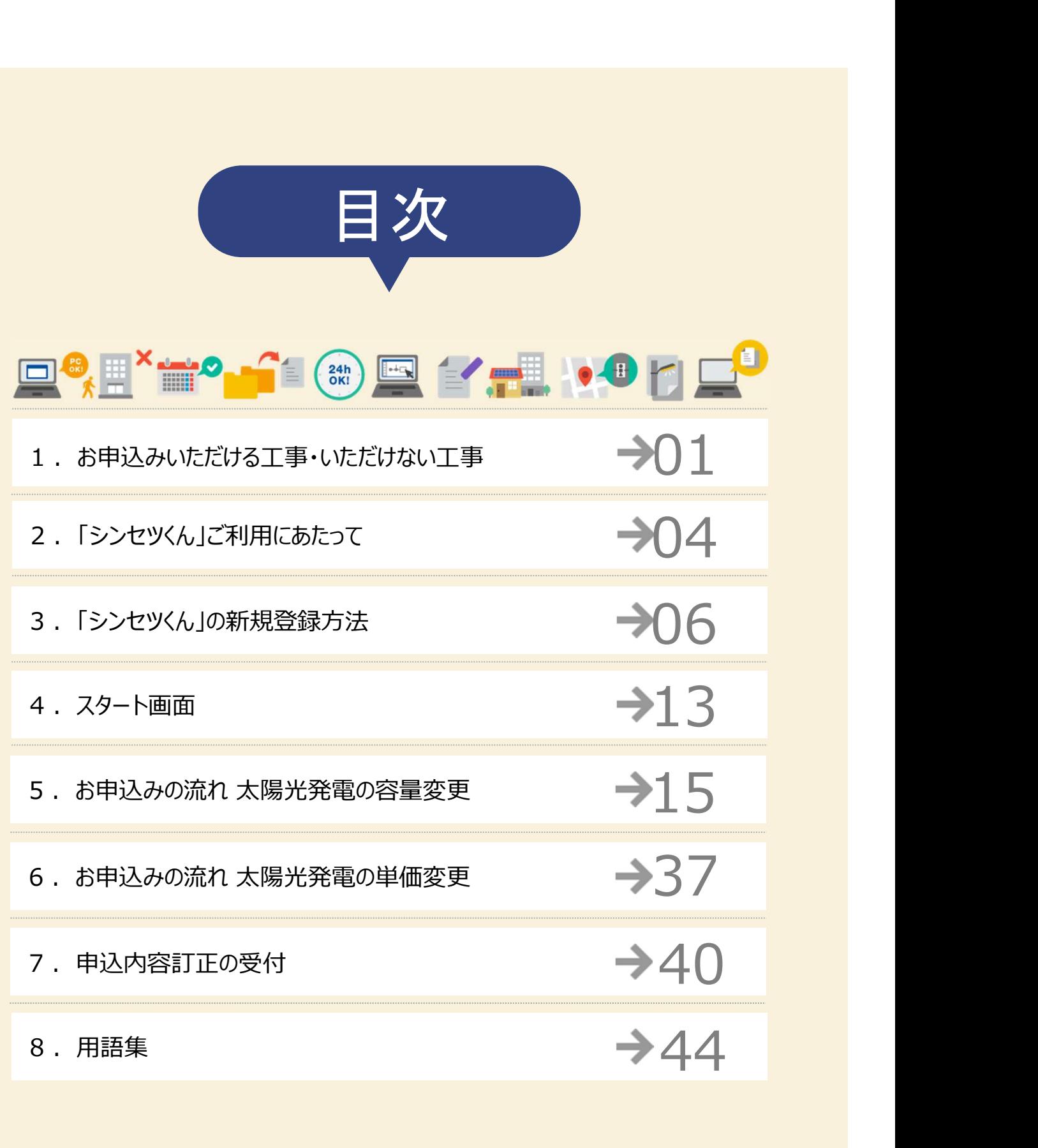

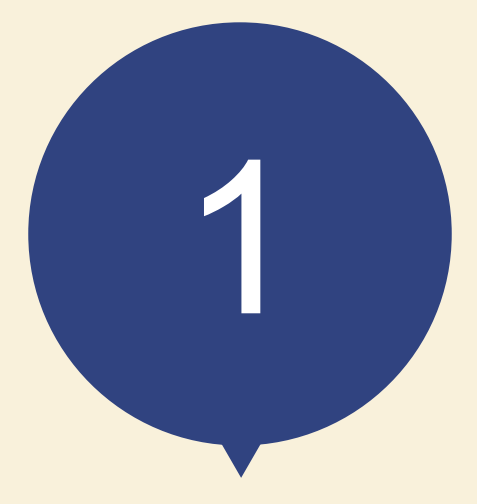

# お申込みいただける工事 いただけない工事

# 1 お申込みいただける工事 いただけない工事<br>- お申込みいただける工事 いただけない工事<br>- お申込みいただける工事 いただけない工事

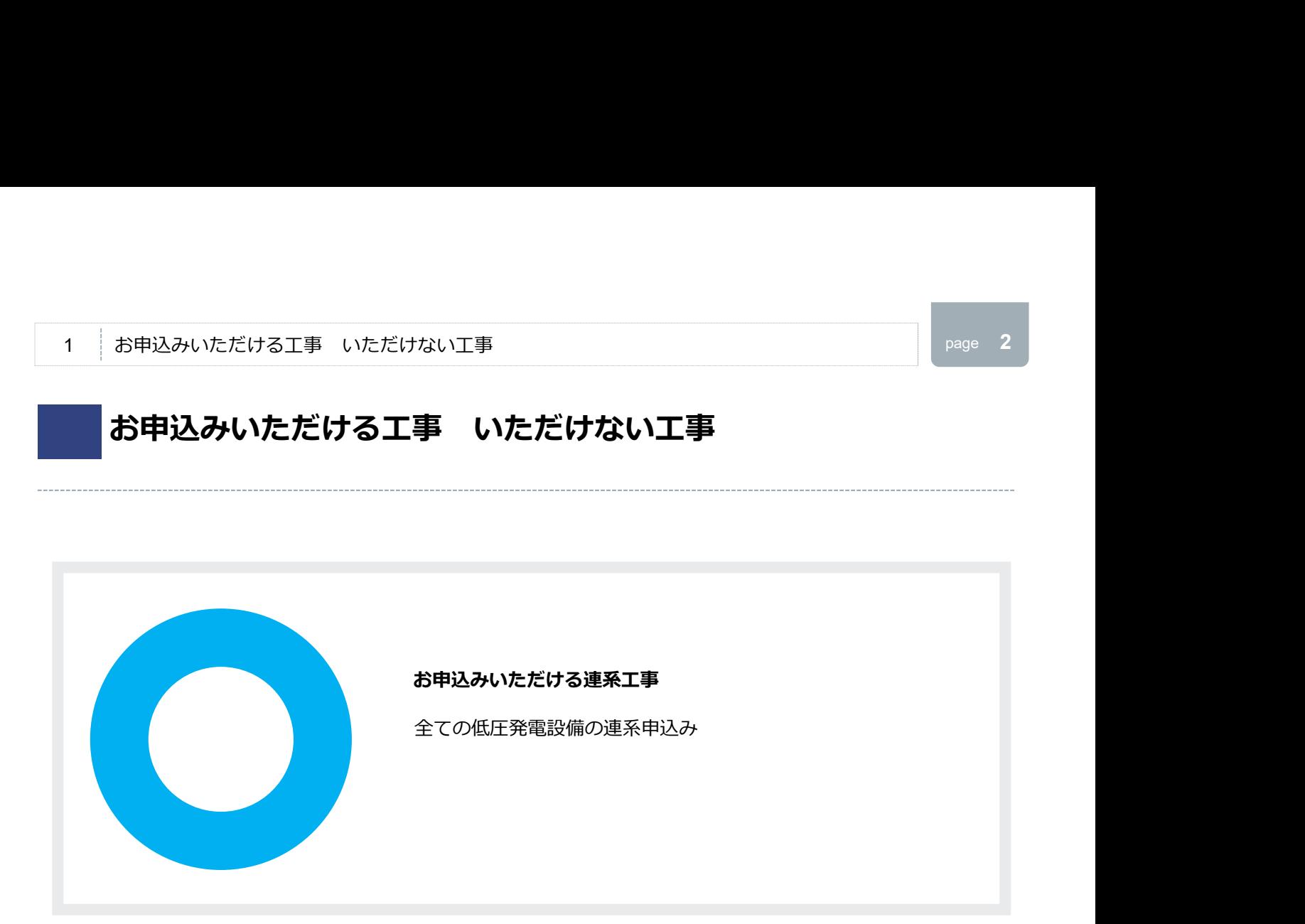

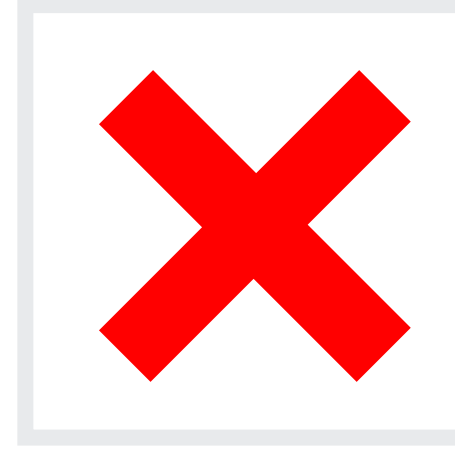

#### お申込みいただけない連系工事

連系電圧が高圧・特別高圧の連系申込み

## 「シンセツくん」と「たくそう君」の使い分けについて

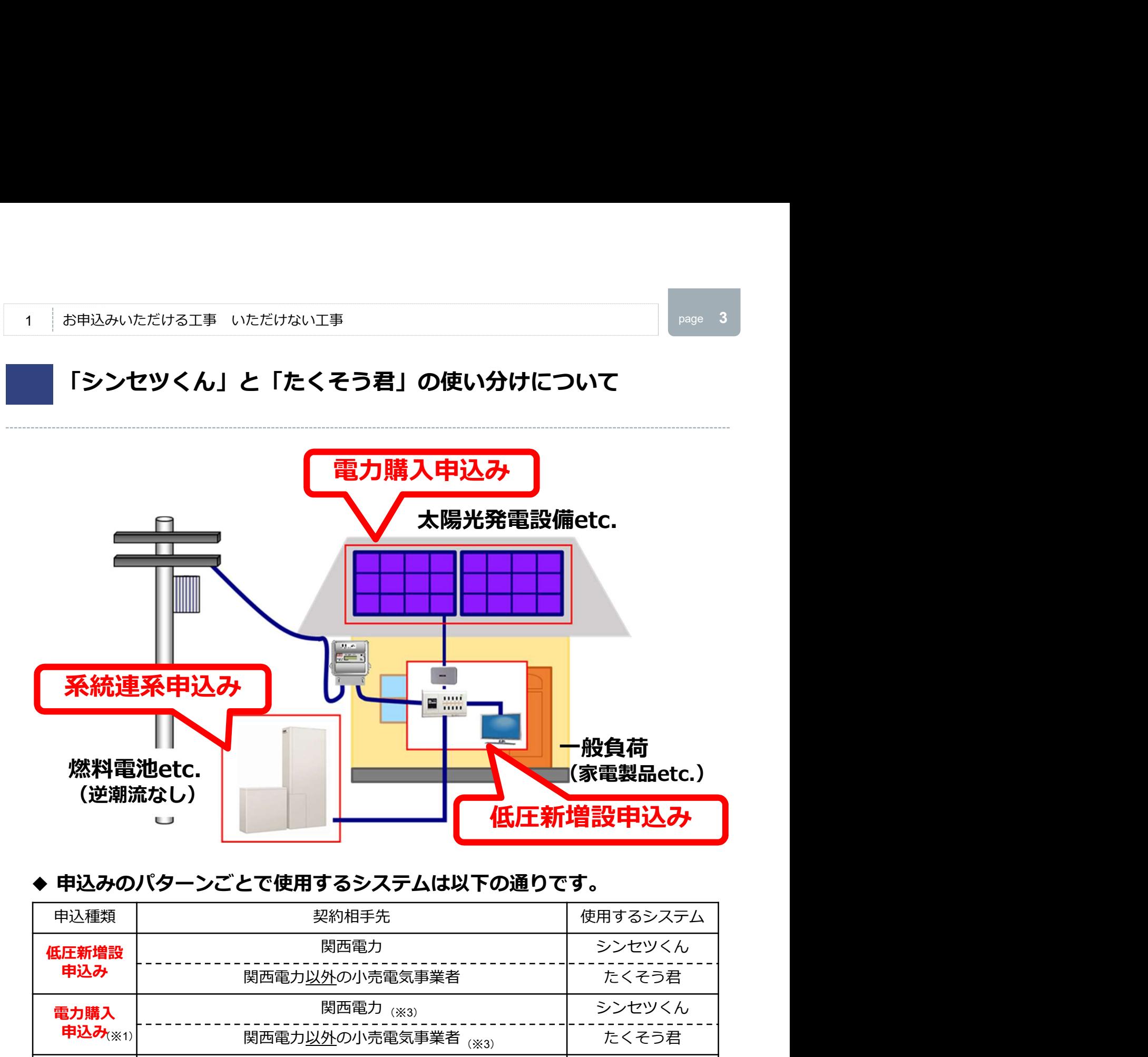

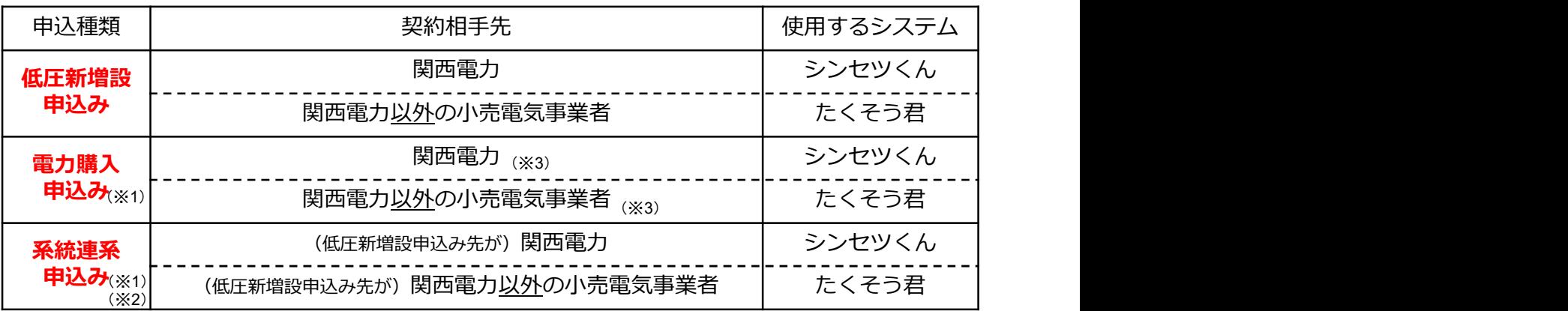

- (※1) 電力購入·系統連系申込みにあわせて、低圧新増設申込み(パワーコンディショナ)が必要です。
- (※2)燃料電池etc.を設置(買替え含む)・撤去するための「系統連系申込み」を行うことで、太陽光発電 から発生する電気の買取価格が変更になる場合、別途、電力購入契約先への単価変更申込みが必要です。
- (※3)2017年4月1日以降、新設により電力受給契約(特定契約)を締結する場合は、関西電力送配電株式会社が 契約相手先となります。なお、既に関西電力送配電株式会社もしくは関西電力以外の小売電気事業者と電力 購入にかかる契約を締結している場合における容量変更申込み等については「たくそう君」を使用、関西電 力と電力購入にかかる契約を締結している場合における容量変更申込み等については「シンセツくん」を使 用ください。

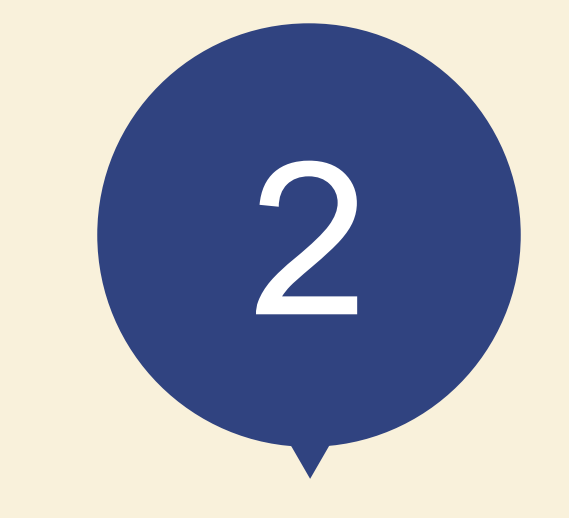

# 「シンセツくん」 ご利用にあたって

## 「シンセツくん」ご利用にあたって(ログイン画面)

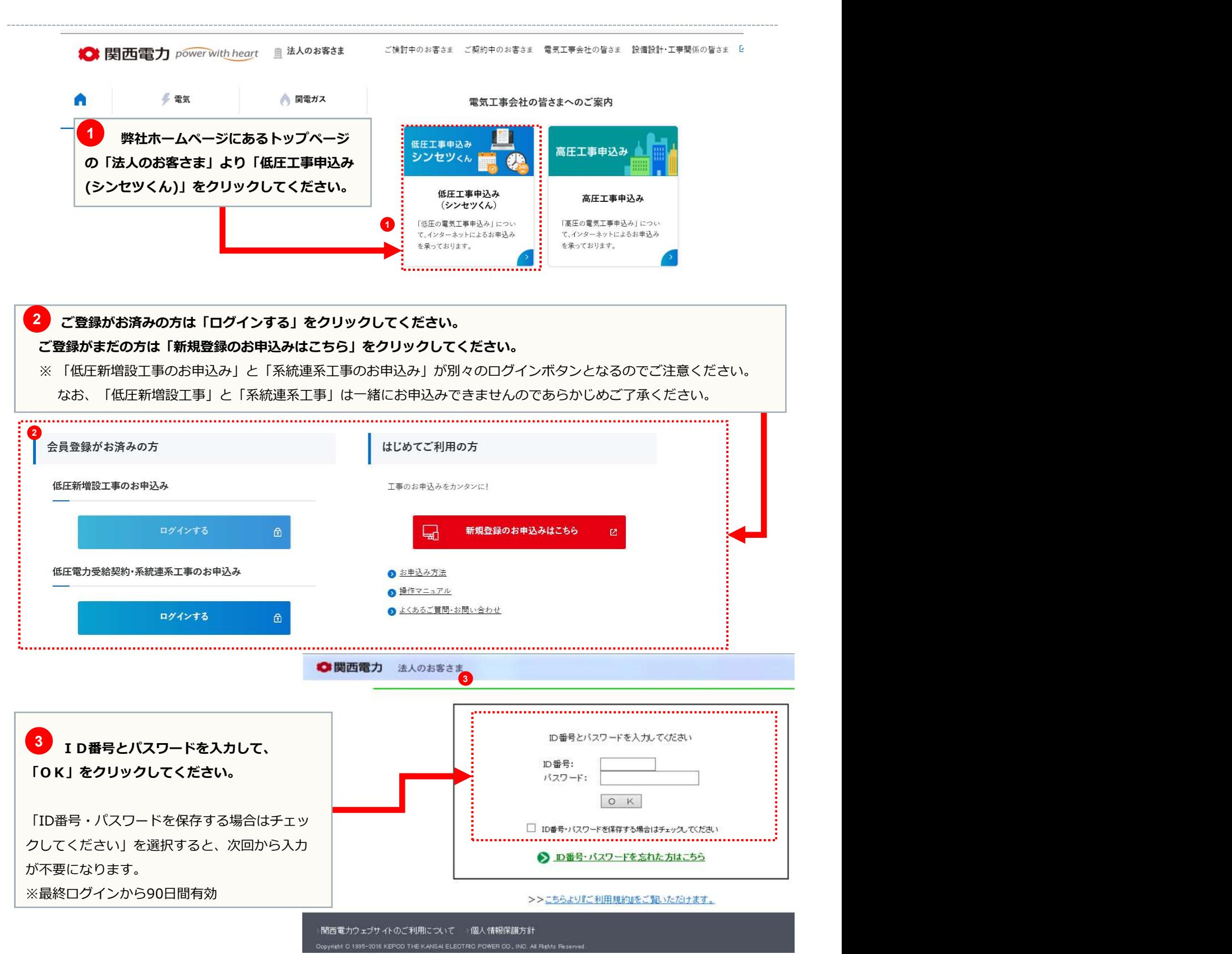

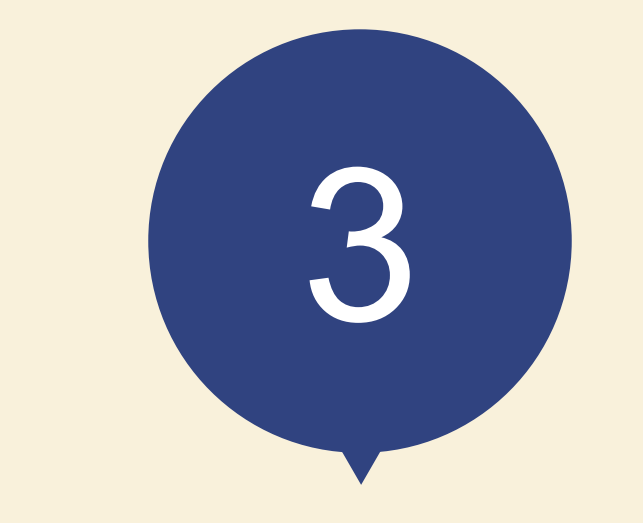

# 「シンセツくん」の 新規登録方法

## メールアドレス登録画面

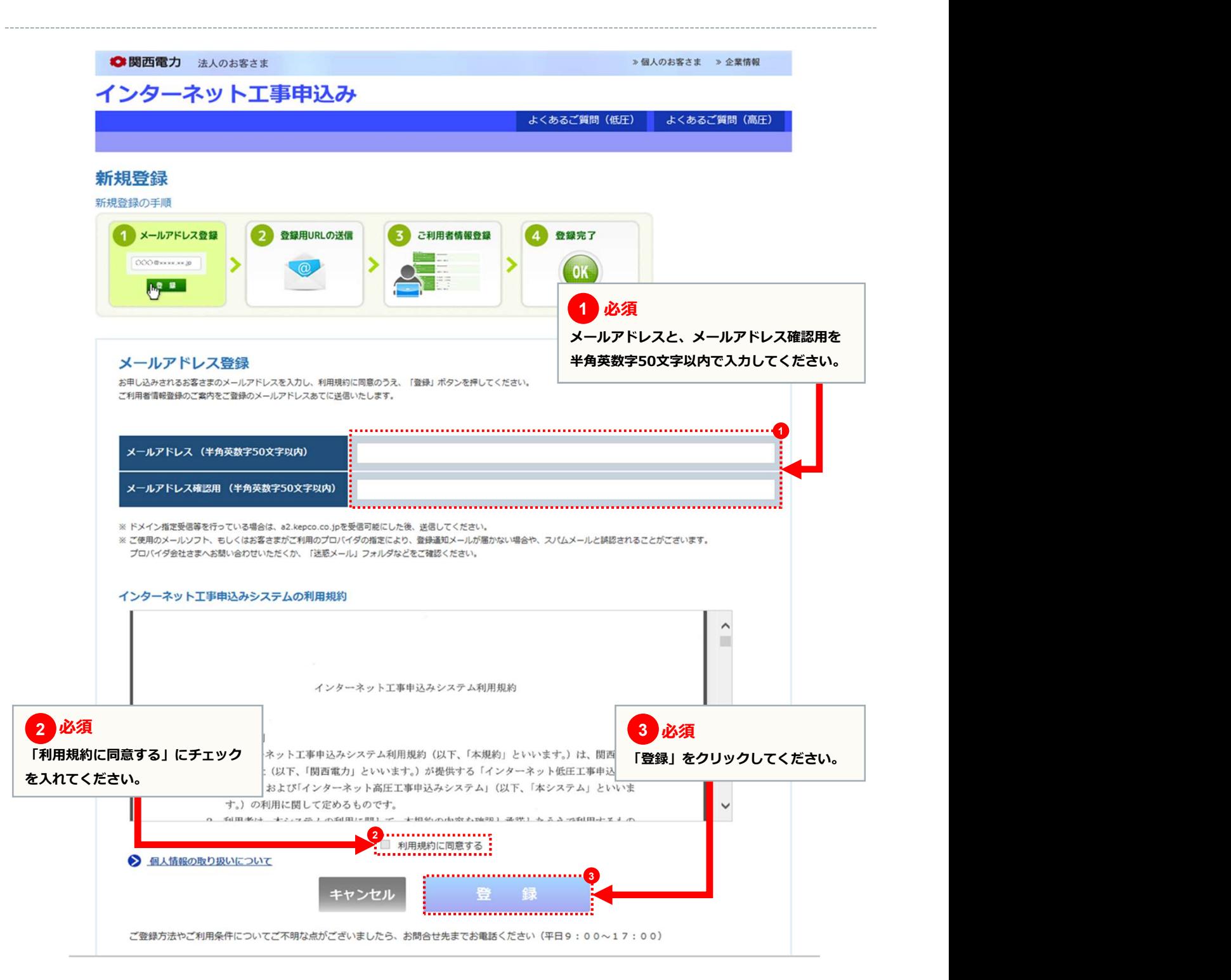

## メールアドレス登録画面

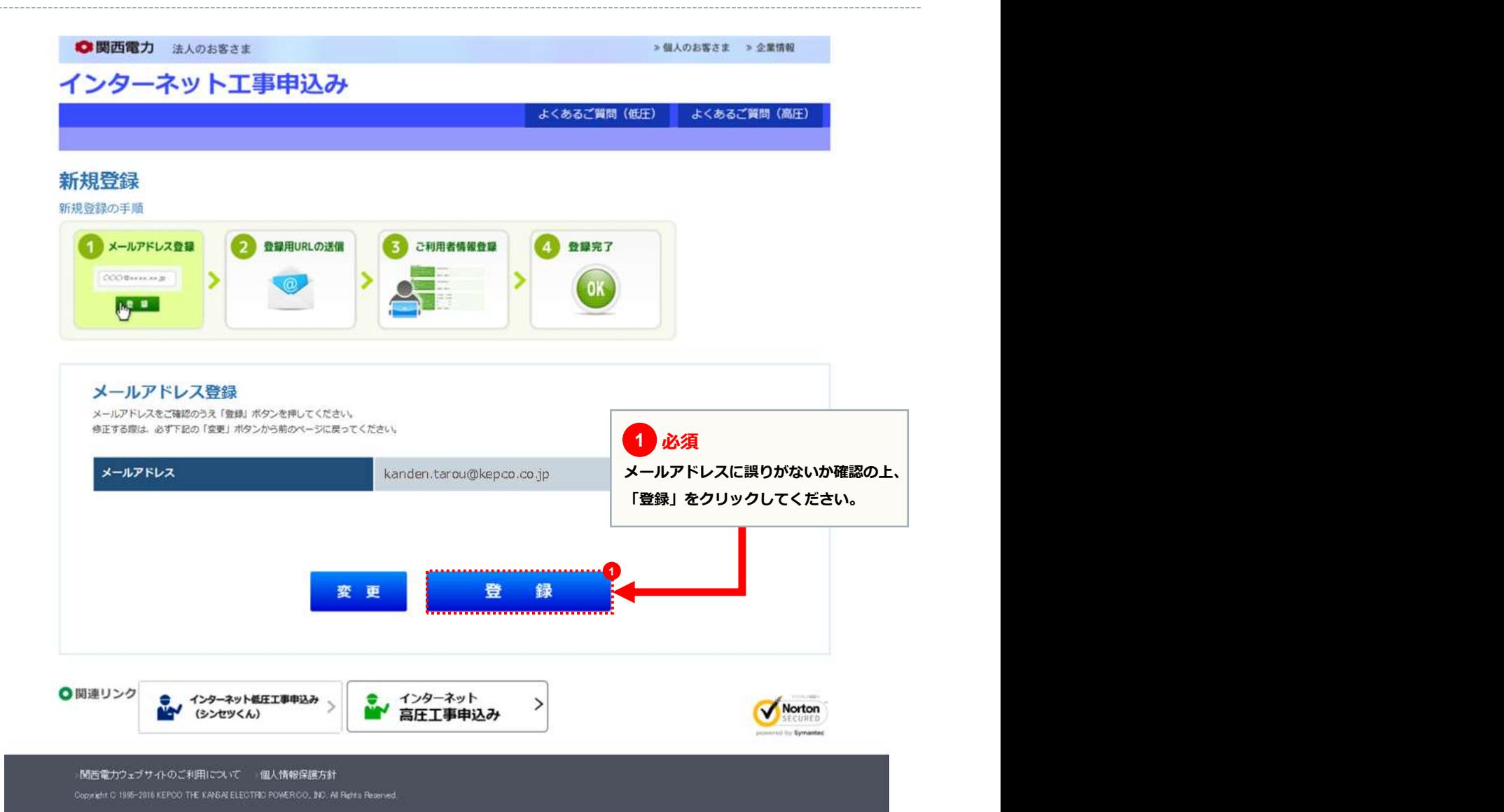

#### 登録用URLの送信画面

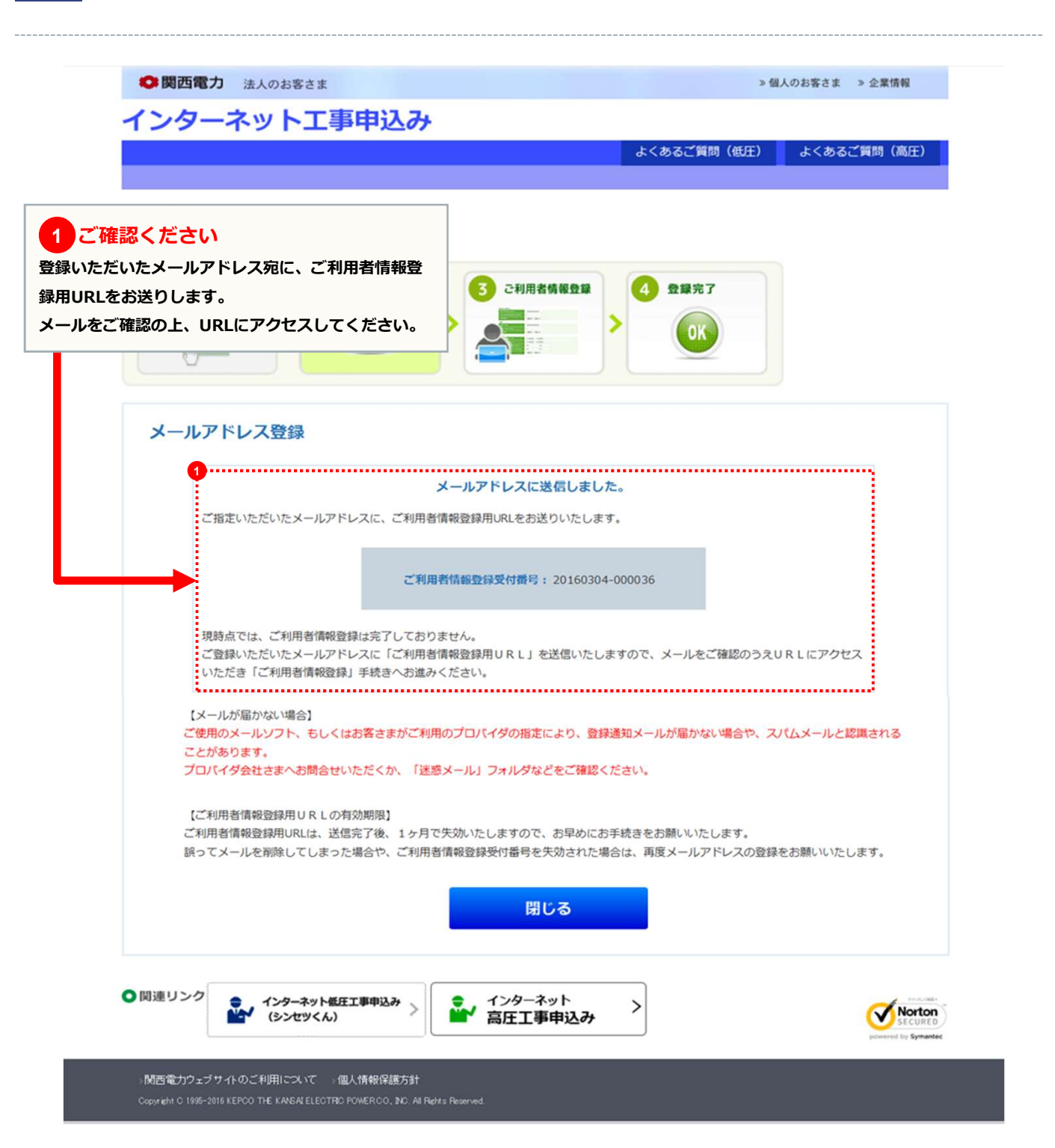

## ご利用者情報登録画面

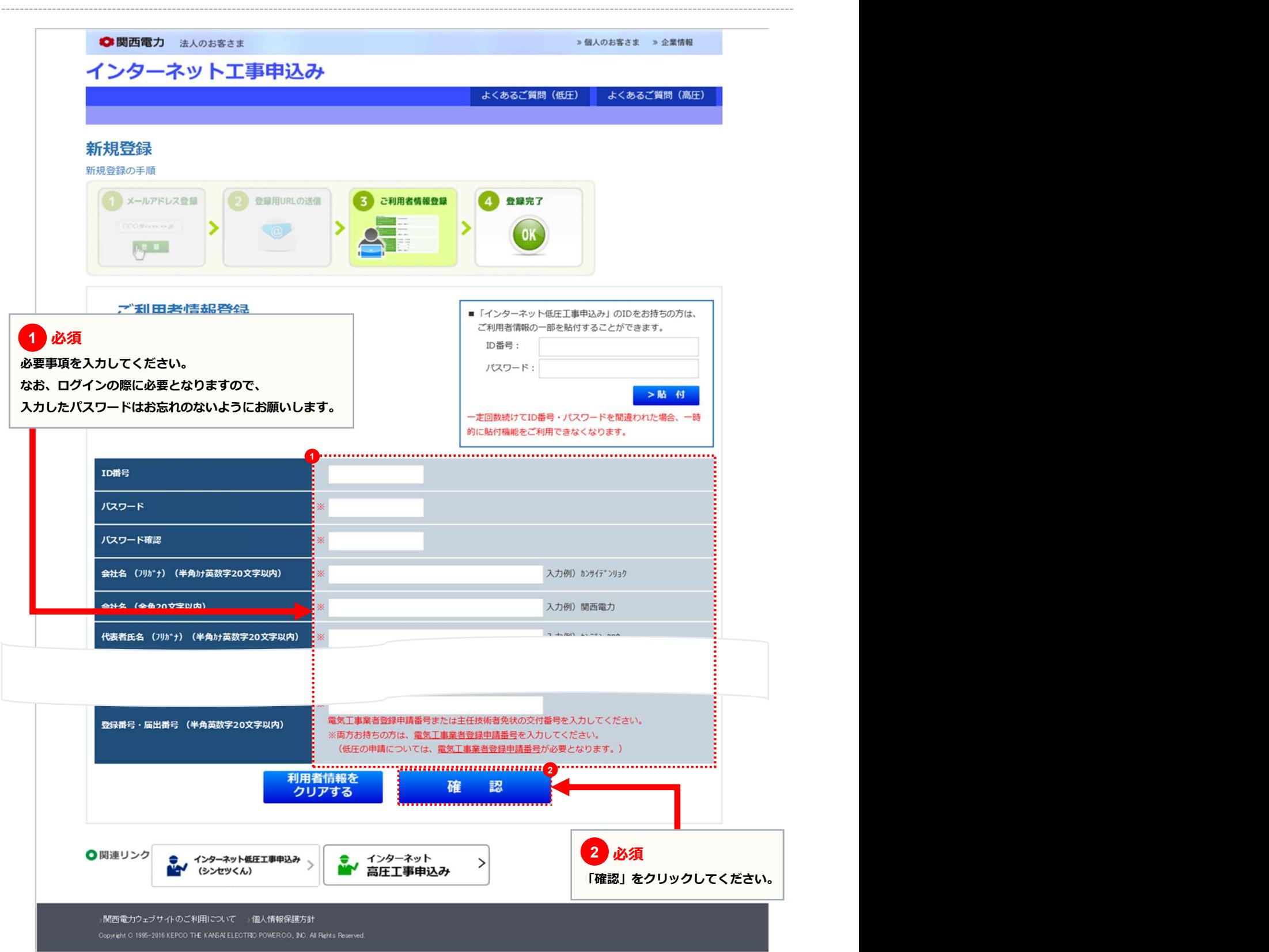

## ご利用者情報登録画面

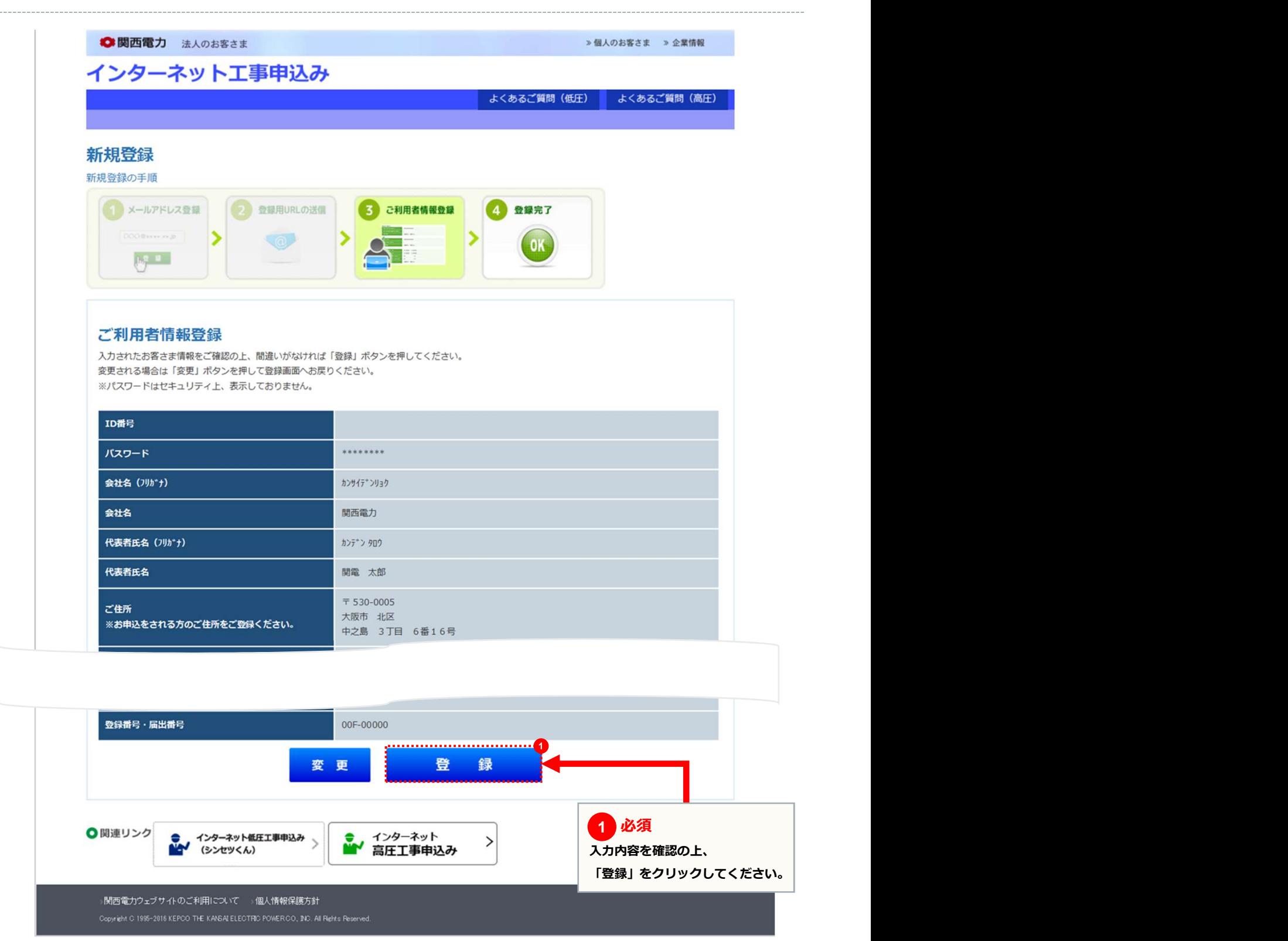

#### ご利用者情報登録画面

 $\frac{1}{2}$ 

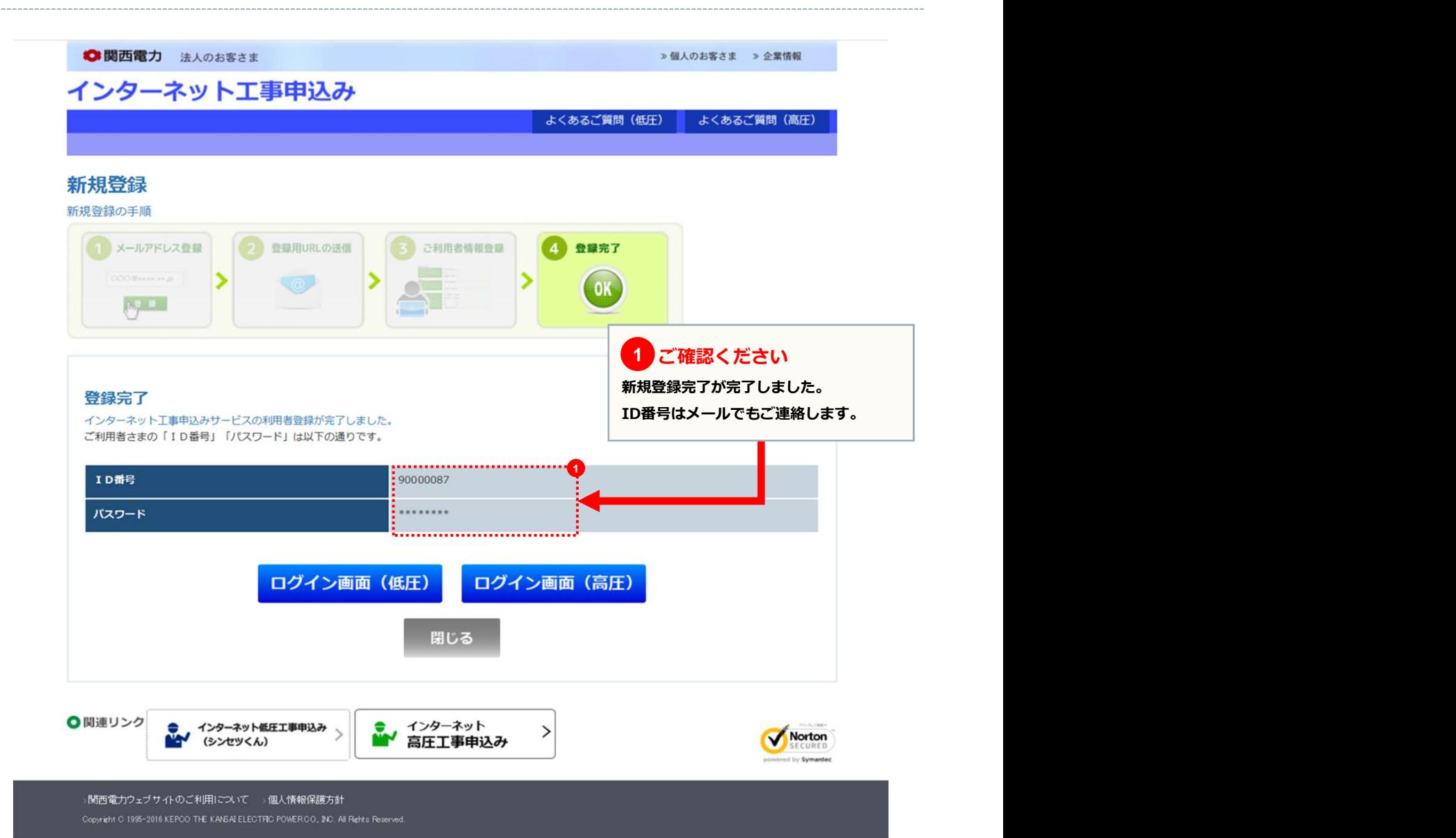

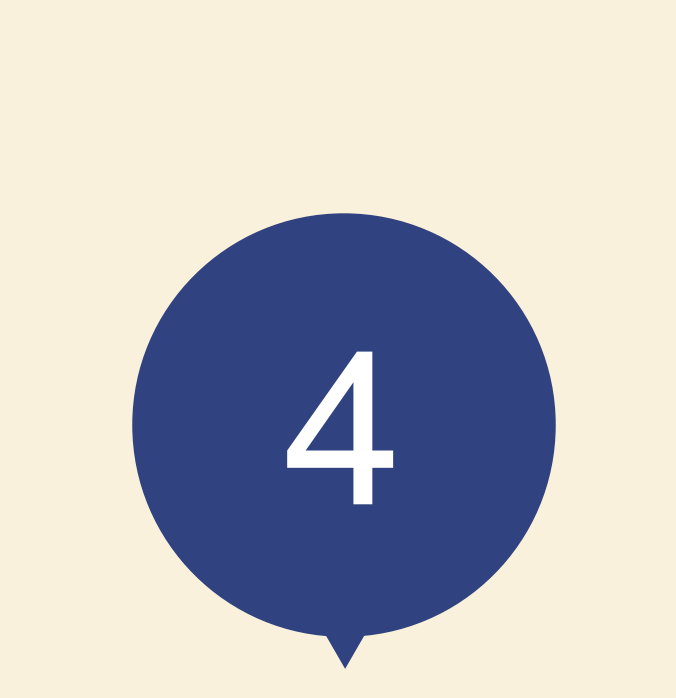

# スタート画面

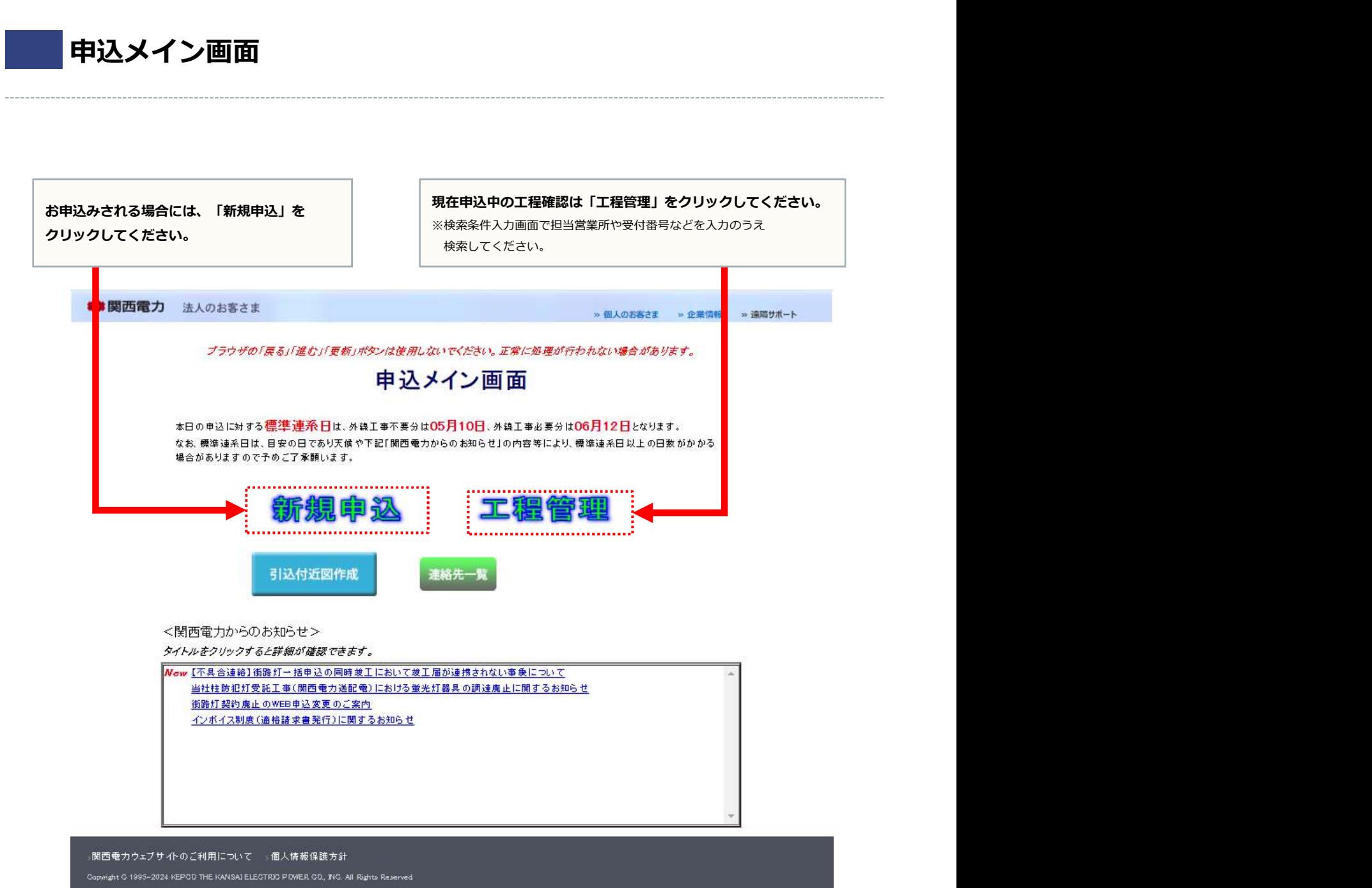

**4 スタート画面 page 14** 

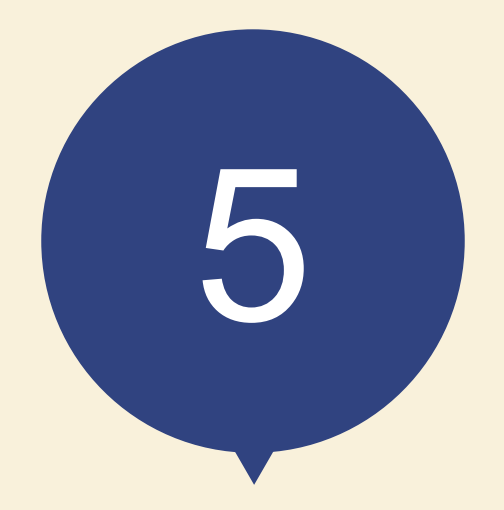

# お申込みの流れ 太陽光発電の容量変更

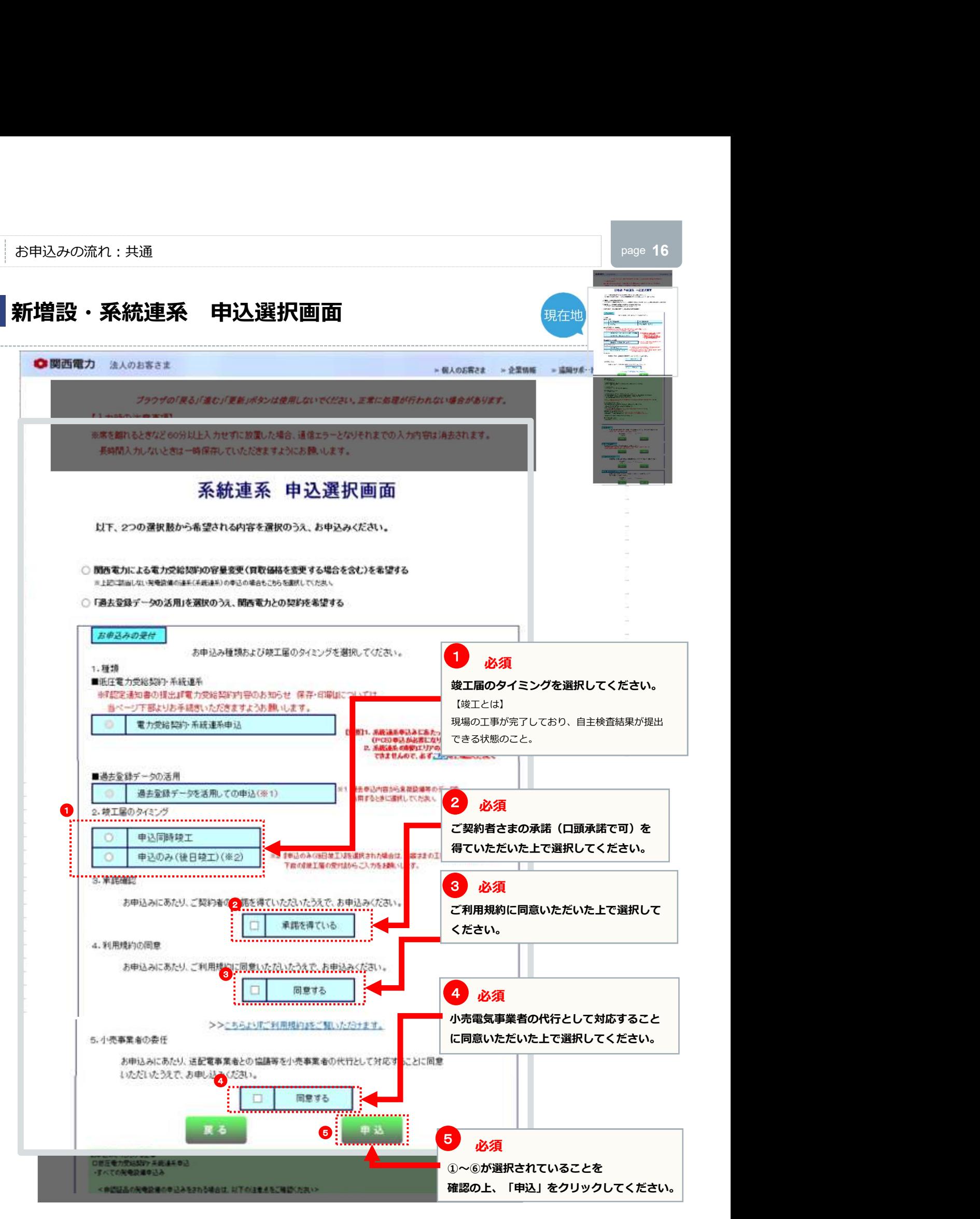

<//s->

Б

新築課題への決定工業と大陸光発電器<br>備の工事室内 エコエネコエンタスN

#### 太陽光発電設備の申込種類の選び方 ファイル スタックス スプログラム !<mark>)</mark>必ず「低圧新増設」のお申込みをお願いします。 しょうしょうしょう しゅうしょう しゅうしょう しゅうしゅうしょう <注意> しょうしょう しょうしょう しょうしょう しょうしょう しょうしょう しょうしょう しょうしょう 新築・既築を問わず、パワーコンディショナは負荷設備であるため、増設のお申込みをしていただく必要がございます。 また、一般電気工作物の工事(逆接続可能型ブレーカーの設置など)を実施された場合は、施工証明書の提出をお願い します。 しゅうしょう しゅうしゅう しゅうしゅう しゅうしゅう しゅうしゅう しゅうしゅう 新増設のお申込みが未提出の場合は、新増設のお申込みが提出されるまで受付にて工程を一旦保留させていただきます。

建物への供給工事 :供給電気工事店さま

既設建物

Ħ 雨 **Times** 椚 大陆兴趣旅工事店店 **TABUR** 工程前 重型 **BUT INT BUSIT** 医囊 **中工事副理** 大陆光電気工事店2ま 20 an ma **SOF** 作曲记器用 带空间用 官事 **JICE ATTEND** 를 **SO** ◎■  $-1000$ n. 计算器 8.8 崩 無線 市場<br>行時 行格 天气管 **TEMPLE** 書  $+10$ 眉 ⊙ ×,  $(N)$  $-4.72$ T 光线 半导航 a a йű ीन àú 諧 50 20 194 *DIANE METADES & COURSES* Œ) 뾩 ⊙ <注意> *<u>FARASHER</u>* PCSの設置工事を太陽光電気工事店さまでされる 場合も、供給電気工事店さまの常時(単独)申込の<br>申込範囲(工事内容)に含んでお申込みください。 ta per χý, お申込みの受付 お申込み種類および竣工届のタペングを選択してください。 1.1616 ■低压卷力受給契約·系統連系 ※設定通知書の提出服権力受給契約内容のお知らせ 保存・印刷計については、 当ページ下部よりお手続きいただきますようお願いします。 电力变给契约·系统速系单込 ä 米欧連系中込おにあたっては、希任所増設<br>(PCB)中込が必要になります。<br>米放連系の時約エリアのお中込おは<br>できませんので、必ず<u>こり</u>らをご確認ください。 【素加】1. 表 ż. 2. 装工届のタイミン 申込行 中继市 ×O !申込の 9(後日竣工)(※2) 実計 G パターンBの太陽光電気工事店さま 3. 米諾確認 <注意> インディア マンディア アイディア アイディア アイディア しょうしょう しょうしょう しょうしょう 太陽光電気工事店さまが先にお申込みされたときは、供給電気工事店 短期は入口を大け ご対応書の必要を済アいた さまにPCSの情報と合せて太陽光申込の申込番号をお伝えください。

太陽光発電設備工事:太陽光電気工事店さま

断架建物

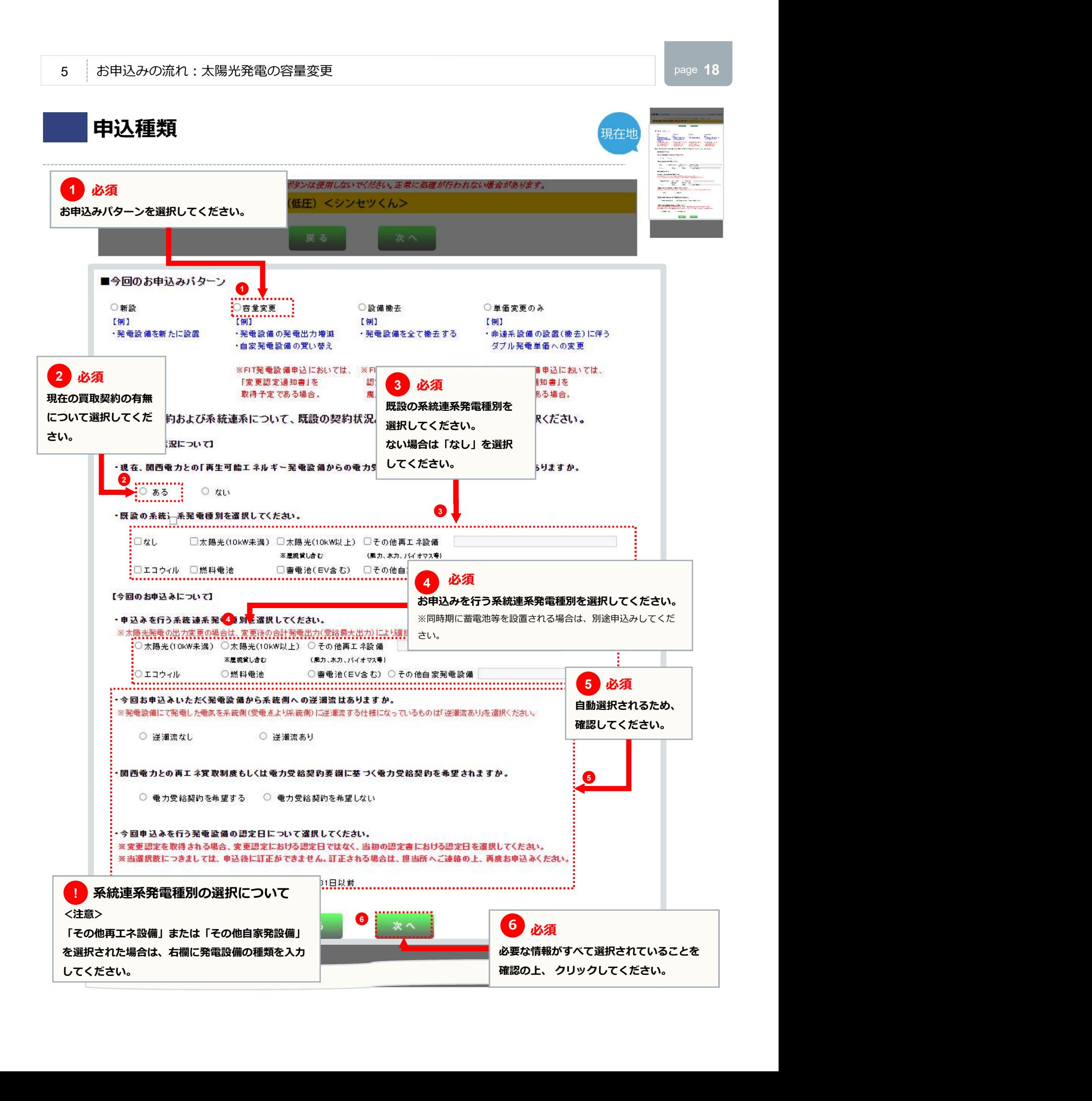

#### 同意事項

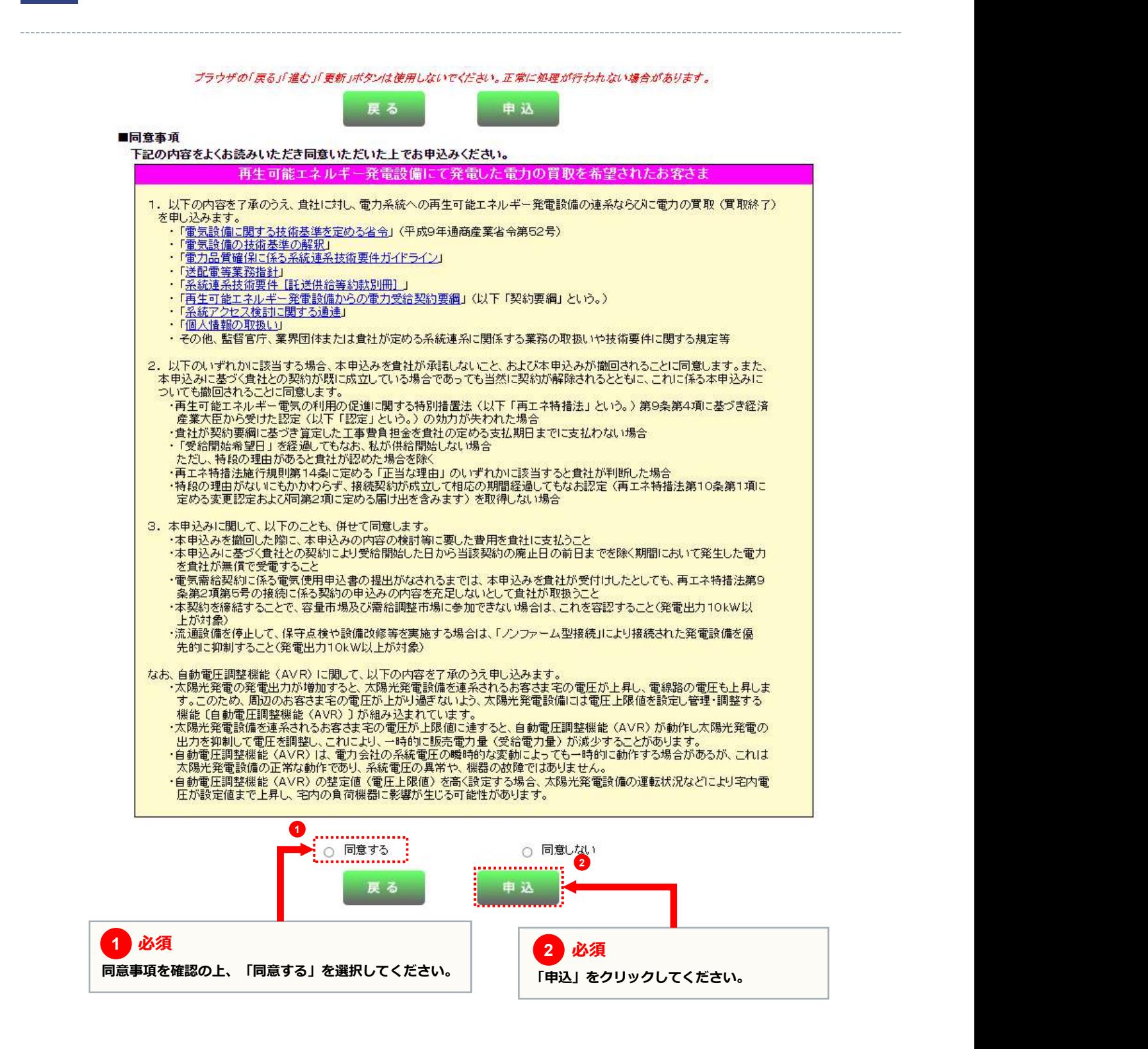

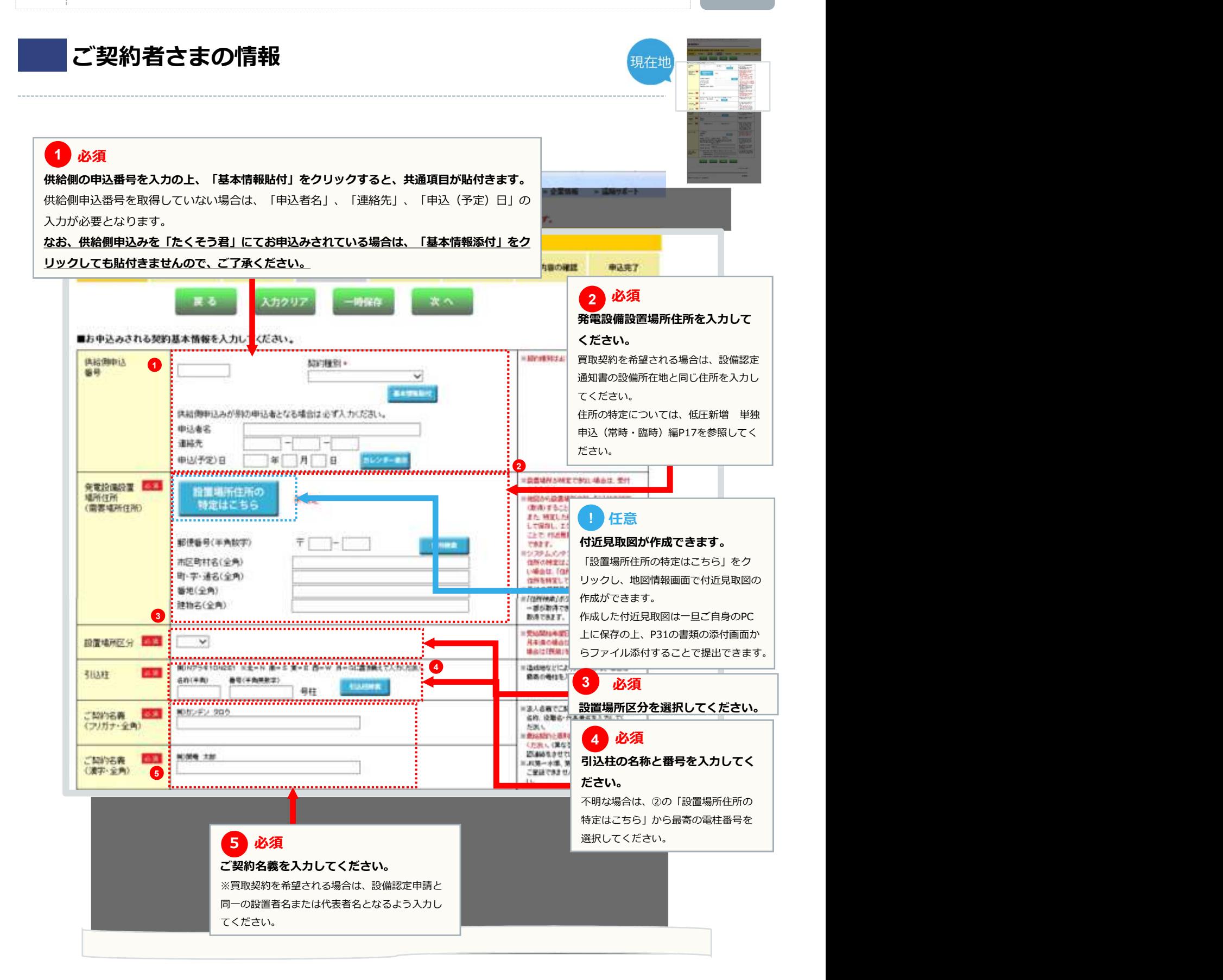

#### 2 必須 1 必須 はっぽん かいしょう しょうしょう 必須 しんしょう しゅうしゅう しゅうしゅう しゅうしゅう いんこうしゅう いんこうしょう いんこうしょう 必須はないというのは、この間には、「このこのことを知っている」という。 電話番号もしくは携帯番号を入力してください。 営業者区分を選択してください。 ※どちらかは必ず入力してください。 ※担当営業所が不明な場合は、「こちら」を クリックし当該住所から担当営業所を確認し てください。 しょうしょう しゅうしゅうしょう しゅうしょう しゅうしょく 1 、<br>電話番号もしくは携帯番号のどちらか<br>を必ず入力してください。 :電話番号: 特帯番号: 2 ○ 営業者に該当しない ○ 営業者に該当する 以下に該当する場合、"営業者に該当しない"を選択し、それ以外の場合は"営業者に該当する"を選択ください。 <営業者に該当しない対象: - 昌楽福 に設当しました。<br>・純住宅に余剰配線で発電設備を設置する個人 ■ 任意 **任意 みんしゅう しょうしょう しんしゃ** ・地方公共団体(都道府県 市町村) ・法人格を有していない社団(町内会、自治会、マンション管理組合 など) 振込先口座を入力してください。 **EXECUTE:**

□ 別途申込む<br><del>○ 別途申込む</del><br>金融機関名 ※別途お申込みされる場合は弊社指定の 振込先の口座 金融機関名 様式に必要事項を記載の上、提出してく 金融機関検索 支店名 たさい。 しょうしょう しゅうしょう しょうしょう しょうしょう 例)1234567 ※振込先口座を別途お<mark>り込みされる場</mark><br>- 合は、当社指定の様 でお申込みく 《振込先口座を別途お<sup>』</sup>込みされる場<br>合は、<u>当社指定の様</u>(でお申込みく)<br>ださい。お申込みが越れた場合、受<br>給料金のお振込みを「始できません<br>のでご注意願います。 |預金種別 | → 口座番号 (半角数字) ·ゆうちょ湯行口座を選択のお客さまへ!!必ずご確認ください!! • ゆうちょ銀行口座への振込を希望される場合、通帳2ページ目の下部に印字されている <mark>ックリス版/ID基: COWARDでのモニタロンの最も、APMの「アロンド」を用いている。<br>「他金融機関からの振込の受取口座1を必ずお客さまに確認の上ご記入ください。</mark><br>※「他金融機関からの振込の受取口座1が印字されていない場合は、ゆうちょ銀行への印字手続きをよろしくお願いします。 「他金融機関 ※原則、ご契約者さま。<br><mark>イロ座乗号)をご記入</mark>「ださい。異なる」<br>-(預金種別について) - 1110年<del>年12月11</del>日 たまい。共なの<br>- 場合は、当社よりお問合せさせていた 預金種別については、振込先口座が<u>総合口座・通常貯金の場合は「<mark>普通(結合)」</mark>、</u><br>振<u>替口座の場合は「<mark>当座</mark>」、通常貯蓄貯金の場合は「貯<mark>蓄」</mark>を選択ください。</u> だくことがあります。 (口座番号について)<br>- 通帳の1ページ目に記載の「番号」は受取口座の口座番号と異なりますので、 3 必ず2ページ日下部に記載の口座番号をお客さまにこ確認の上、ご記入ください。<br>- 例)カンデン タロウ 必須 みんじょう しんしょう しんしょう ご契約者さまの連絡先を入力してく に口座名義 カナ(全角) 例 関電 太郎 たさい。 しゅうしゃ しゅうしゅう しゅうしょく しんこうしょう |口座名義 漢字(全角)| 契約者連絡先 必須 ○ 発電設備設置場所住所と同じ ○ 発電設備設置場所住所と相違 区分 ※番地や部屋番号は忘れず入力ください。<br>※「住所検索」ボタンを使用すると住所の<br>- 一部が取得できます。 契約者連絡先住所 朝便番号(半角数字)  $\bar{\tau}$   $\bar{\tau}$  -  $\bar{\tau}$  $\overline{1}$ -<br>市区町村名(全角) 3 4 必須 しんしょう しんしょう しんしょう ·<br>町·字·通名(全角) 必須 みんじょう しんしょう しんしょう .<br>福地(全角) 発電設備の販売業者を入力してくだ :<br>建物名(全角) さい。※入力をされない場合は「任意入 ·例)関電 太郎 契約者連絡先氏名 力欄への記入を望まれない場合はチェッ (漢字·全角) せい性意入力欄への記入を望まれない場合はチェックをつけてください。 クをつけてください。」へチェックして 【任意入力欄】 発電設備の販売業者 【新築時】住宅会社名 4ください。 しゅうしゃ しゅうしゅう しょうしょく しんこうしょう 【既築時】販売業者名 「 ※本入力欄の入力の有無によって、電力購入契約上の取扱いに差は生じません。 5 必須 たいこうしょう しょうしょう 必須 みんじょう しゅうしょう 6. . . . 必要な情報がすべて入力されているこ 戻る 入力クリア 時保存 とを確認の上、「次へ」をクリックし てください。

ご契約者さまの情報

家道

这酒

お電話番号

(半角数字)

営業者区分

21

**TAMS** 

# 申込者さまの情報

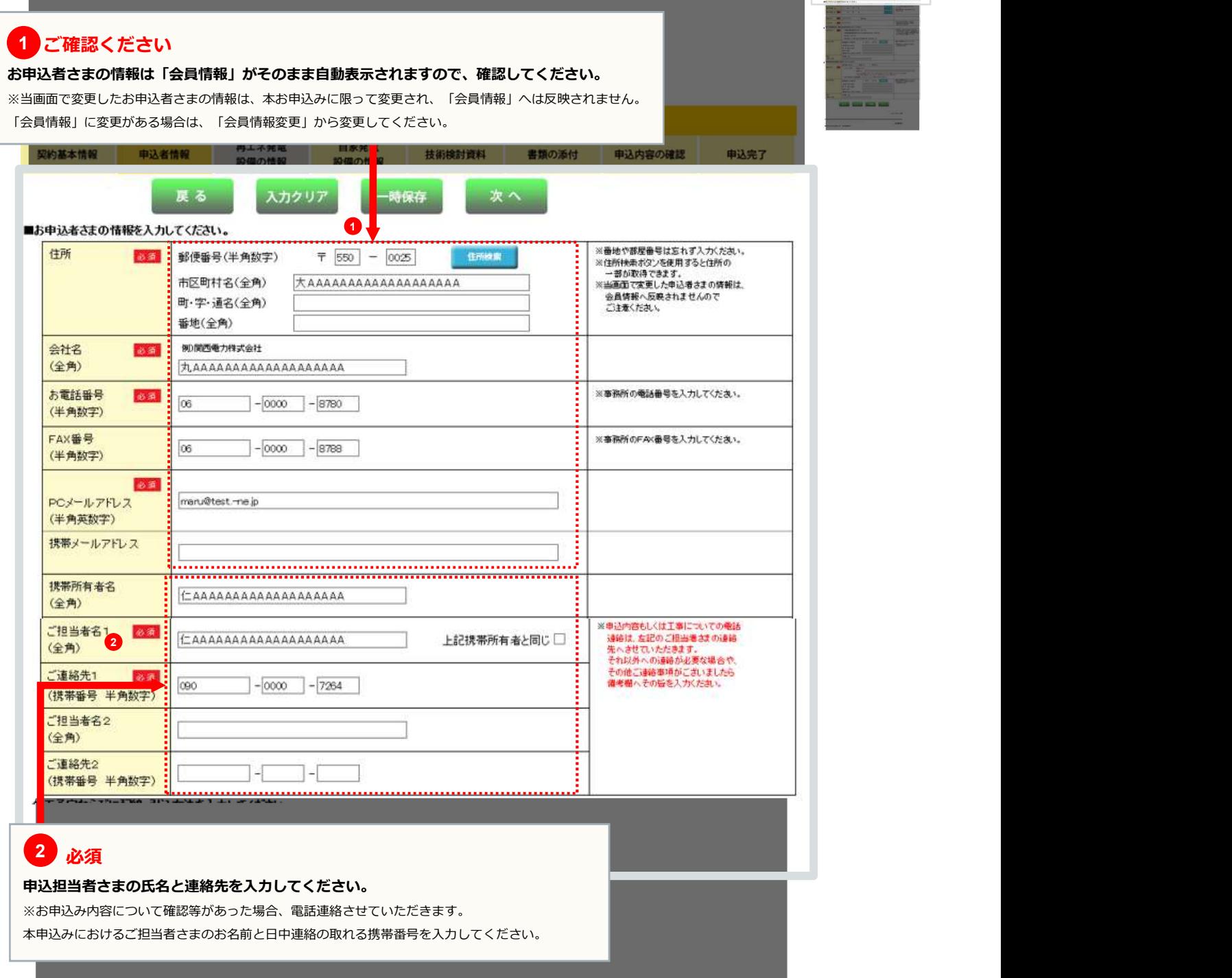

22

H.

## |申込者さまの情報 そうしゃ しゅうしゃ こうしゅう (現在地

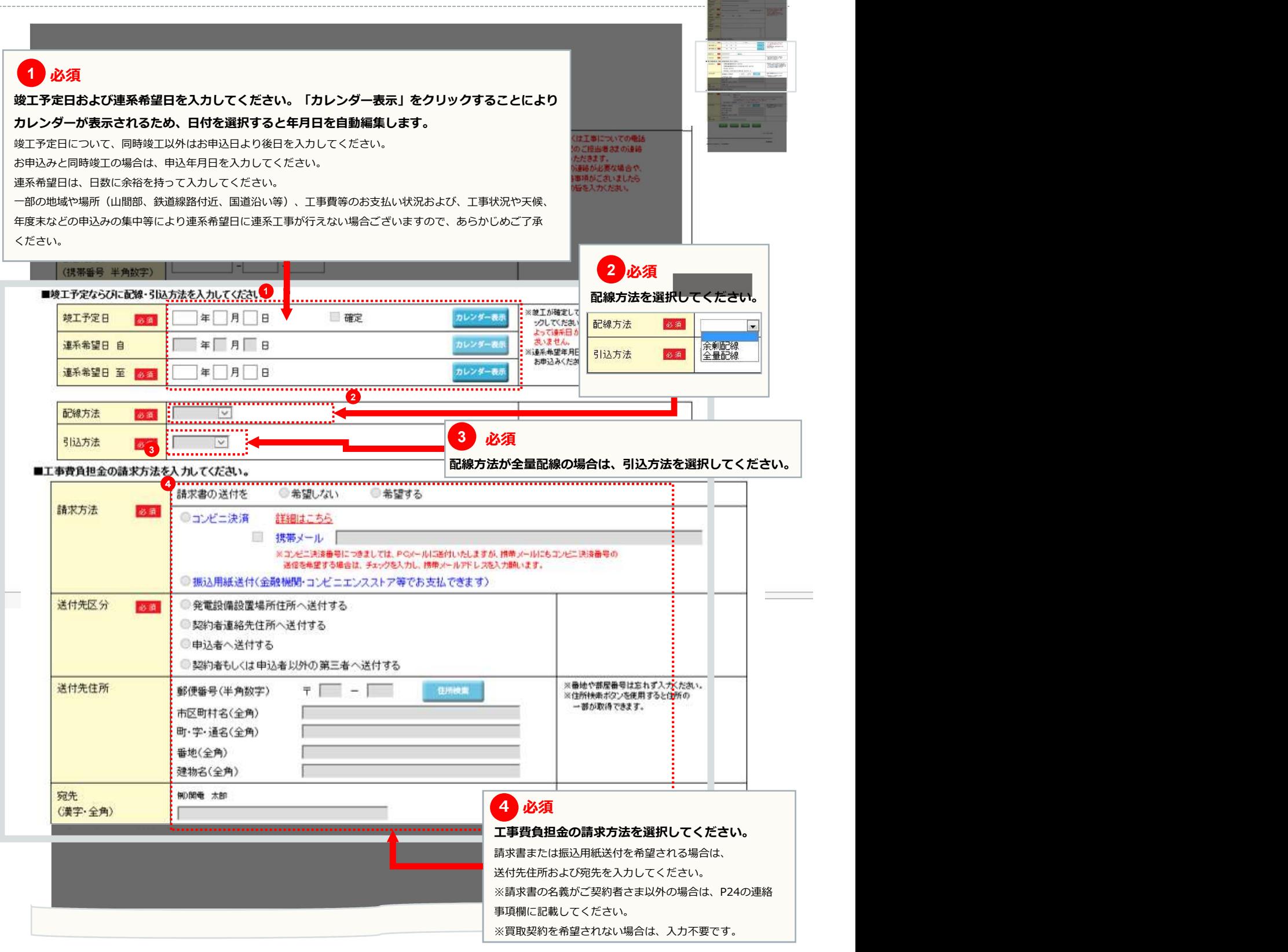

#### 申込者さまの情報 1必須 **必須** おおところ アイディング アイディング アイディング しょうしょう サイバーセキュリティ対策に関する同意事項をご確認のうえ、選択ください。 送付先区分  $\overline{1}$ セキュリティ管理責任者と発電者が同一でない場合は、【氏名】【連絡先】 E を入力ください。 E 送付先住所 郵便 市区町村名(全角) RT. 中心通信(公告) 番地(全角) 建物名(全角) 90 開電 太郎 宛先 (漢字·全角) ■サイバーセキュリティ対策に関する同意事項を入力してください。 サイバーセキュリテ<br>対策に関する同意事項: □ 系統連系技術要件に基づいた以下のサイバーセキュリティ対策を実施します。 ※当申請で、発電設備の新設又は設備変更(POS取替)を行われる場合は、以下の対策を実施することに同意願います。 上記にあたらない場合(パネル増設など)は、次回設備変更を実施される場合に以下の対策を実施することに同意願います。 **Ball** 1. 外部ネットワークや他ネットワークを通じた発電設備の制御に係るシステムへの影響を最小化するための対策 2. 発電設備の制御に係るシステムには、マルウェアの侵入防止対策 セキュリティ管理者 発電設備に関するセキュリティ管理責任者の設置について  $\overline{a}$ ○発電者と同一 ○発電者と同一でない 管理者名(フリガナ・全角) 管理者名(漢字·全角) 連絡先番号(半角数字) 니 ............................ ■请络事項 请络事项  $\bullet$ (全角) 2 入力クリア 西電カウェブサイトの 用について 個人情報保護方針 2 必須 必須 しょうしょう しゅうしょう しゅうしょく しんしゅう 任意 しょうしょう いっちょう ゆみしょう かいしょう かいしょう しょうしょう

こちらに入力してください。

24

**Company** 

ご連絡事項がある場合は、 ねずまには、どのの要な情報がすべて入力されていることを確認の上、 しゃしゃ しゅうしょう

「次へ」をクリックしてください。

#### 太陽光発電設備の情報

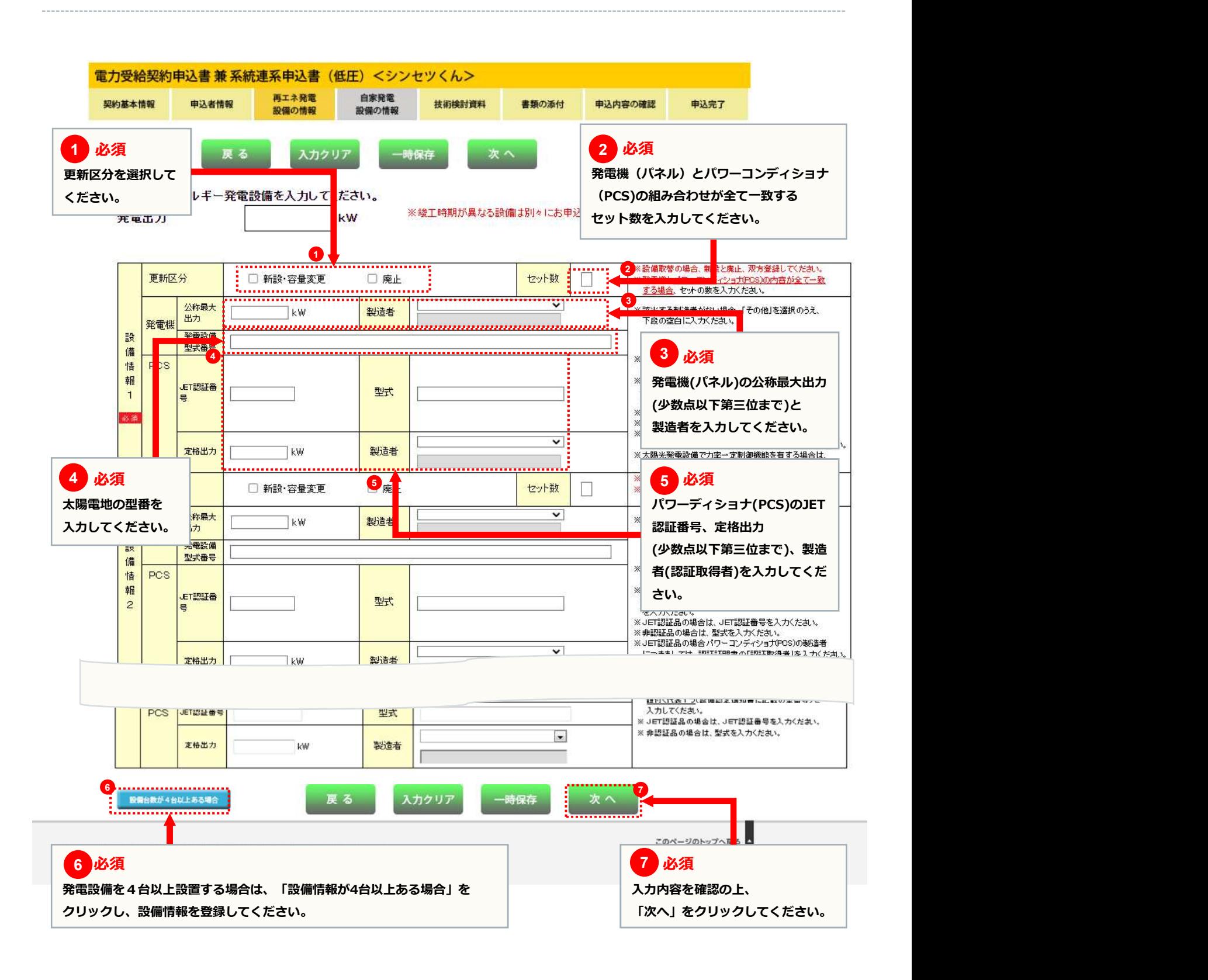

#### 技術検討資料(保護継電器整定値一覧表)

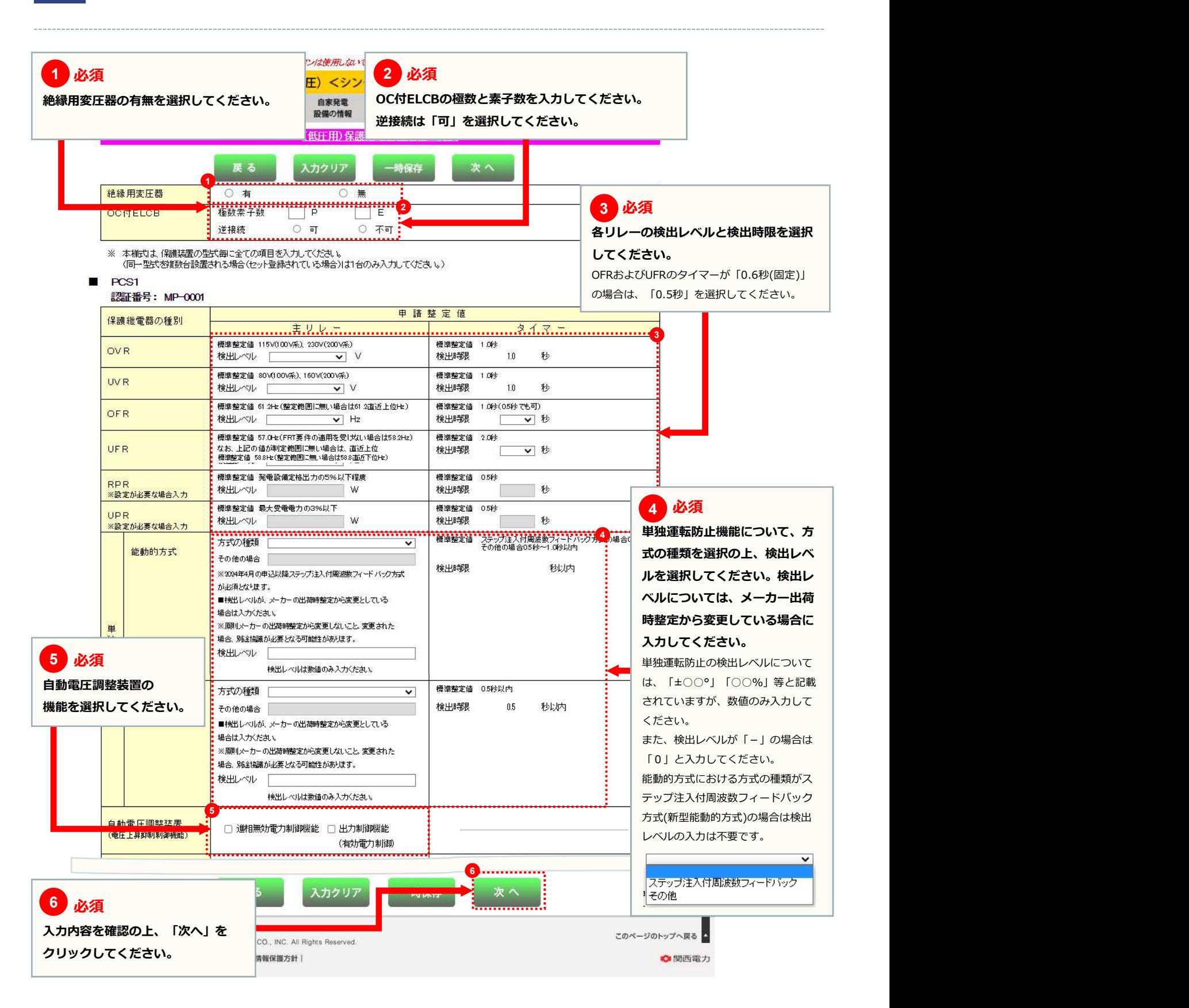

#### 技術検討資料(屋内配線による電圧上昇の簡易計算書)

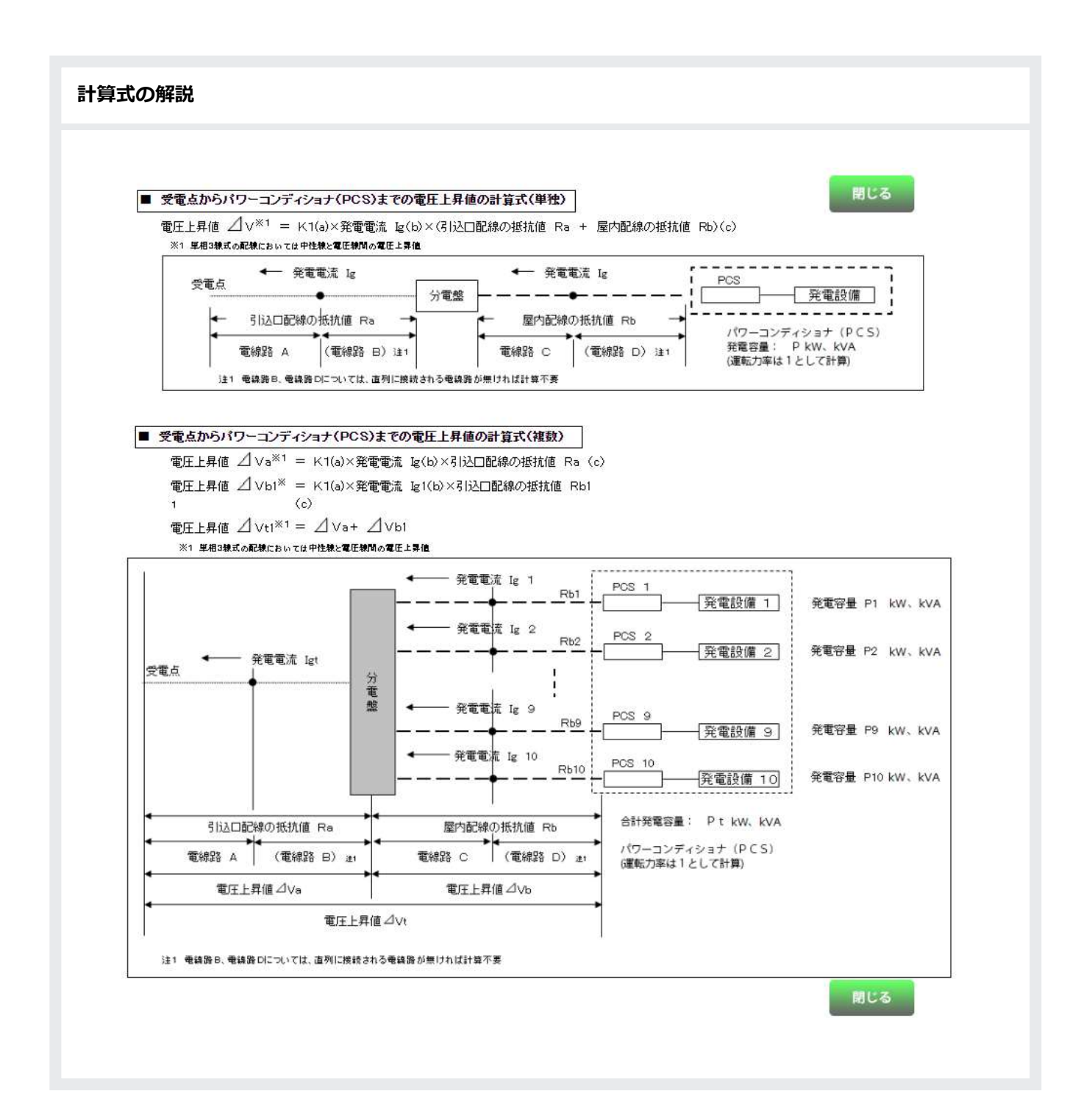

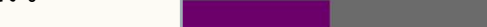

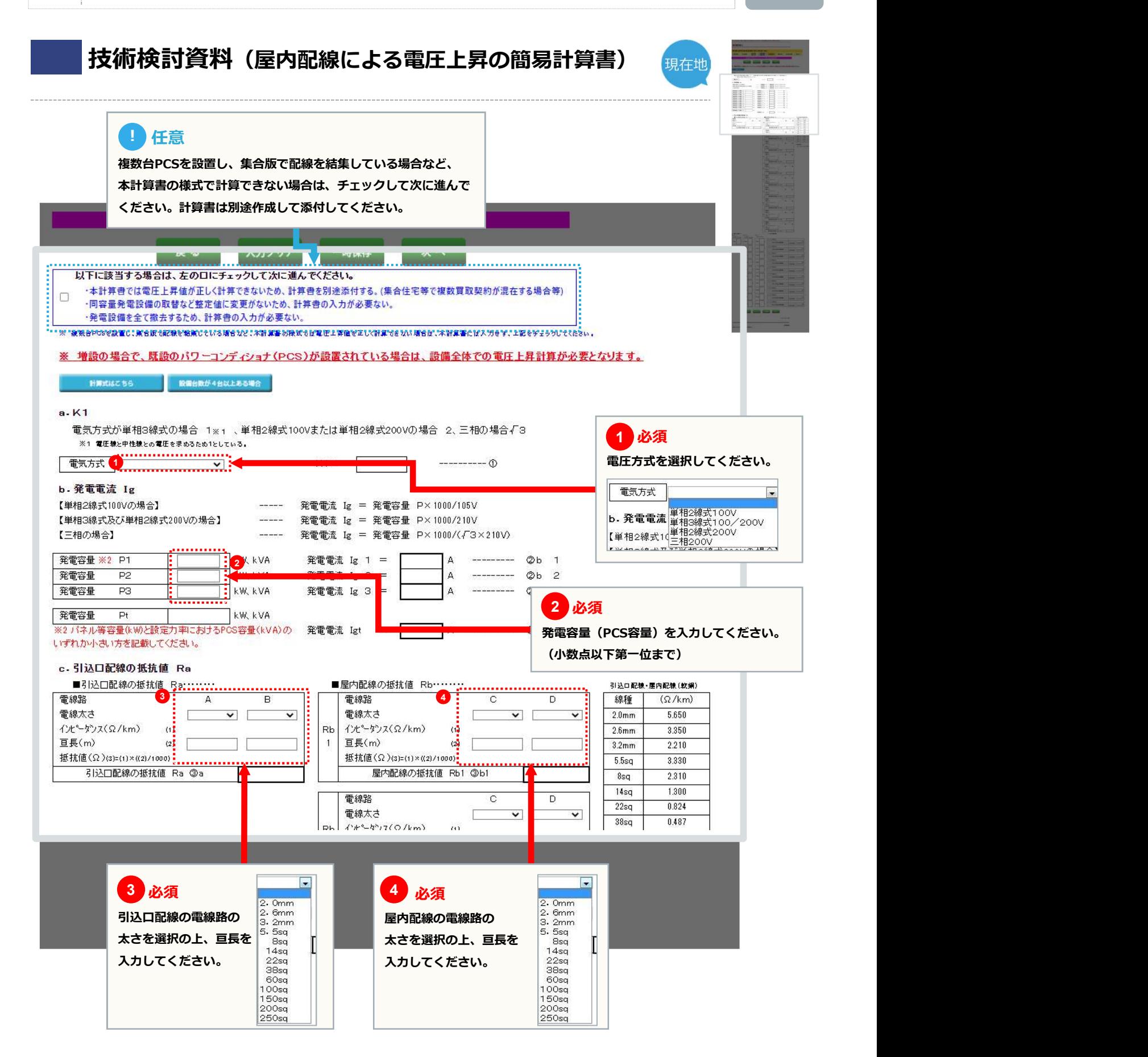

## 技術検討資料(屋内配線による電圧上昇の簡易計算書)

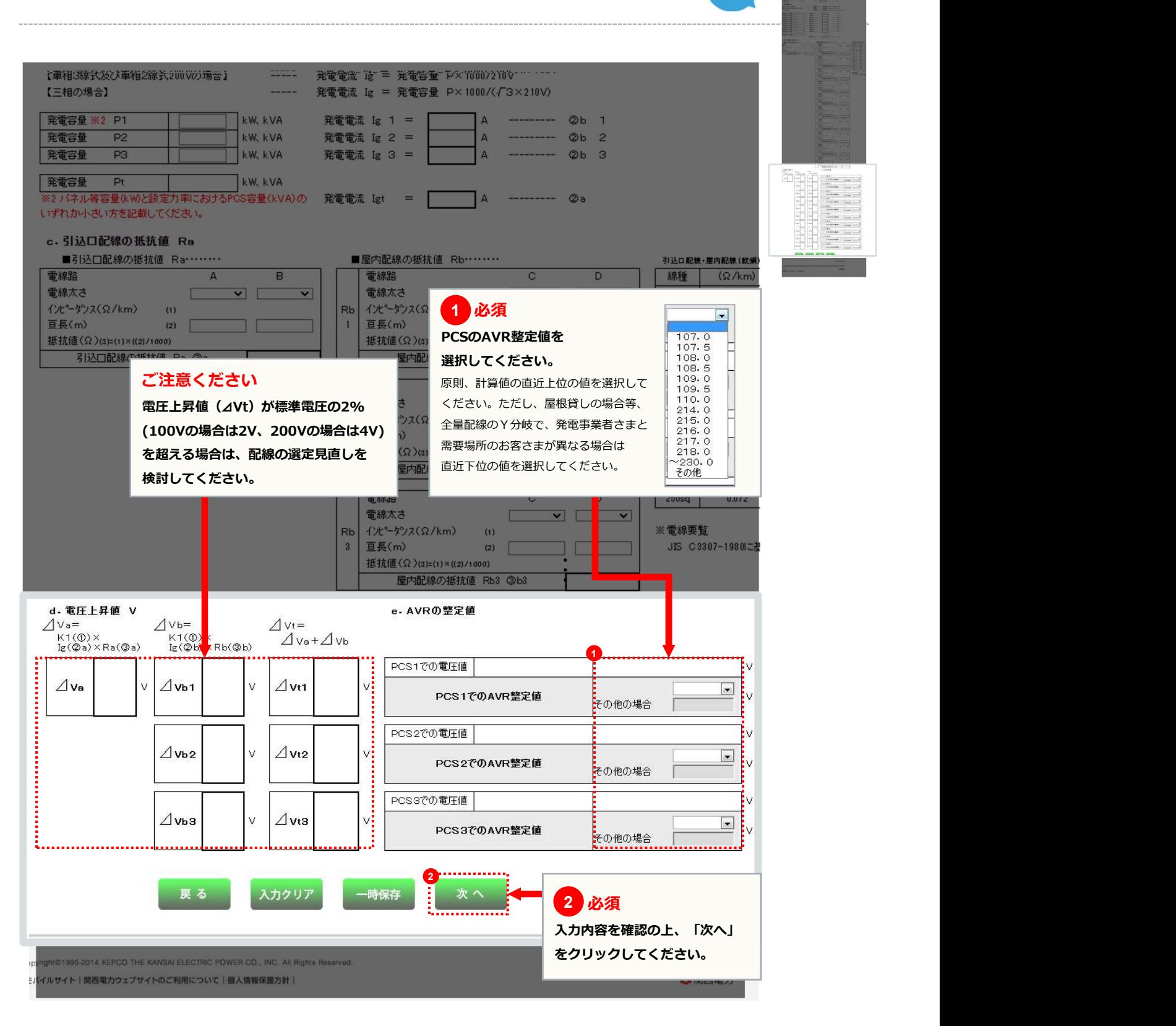

#### 技術検討資料(単線結線図)

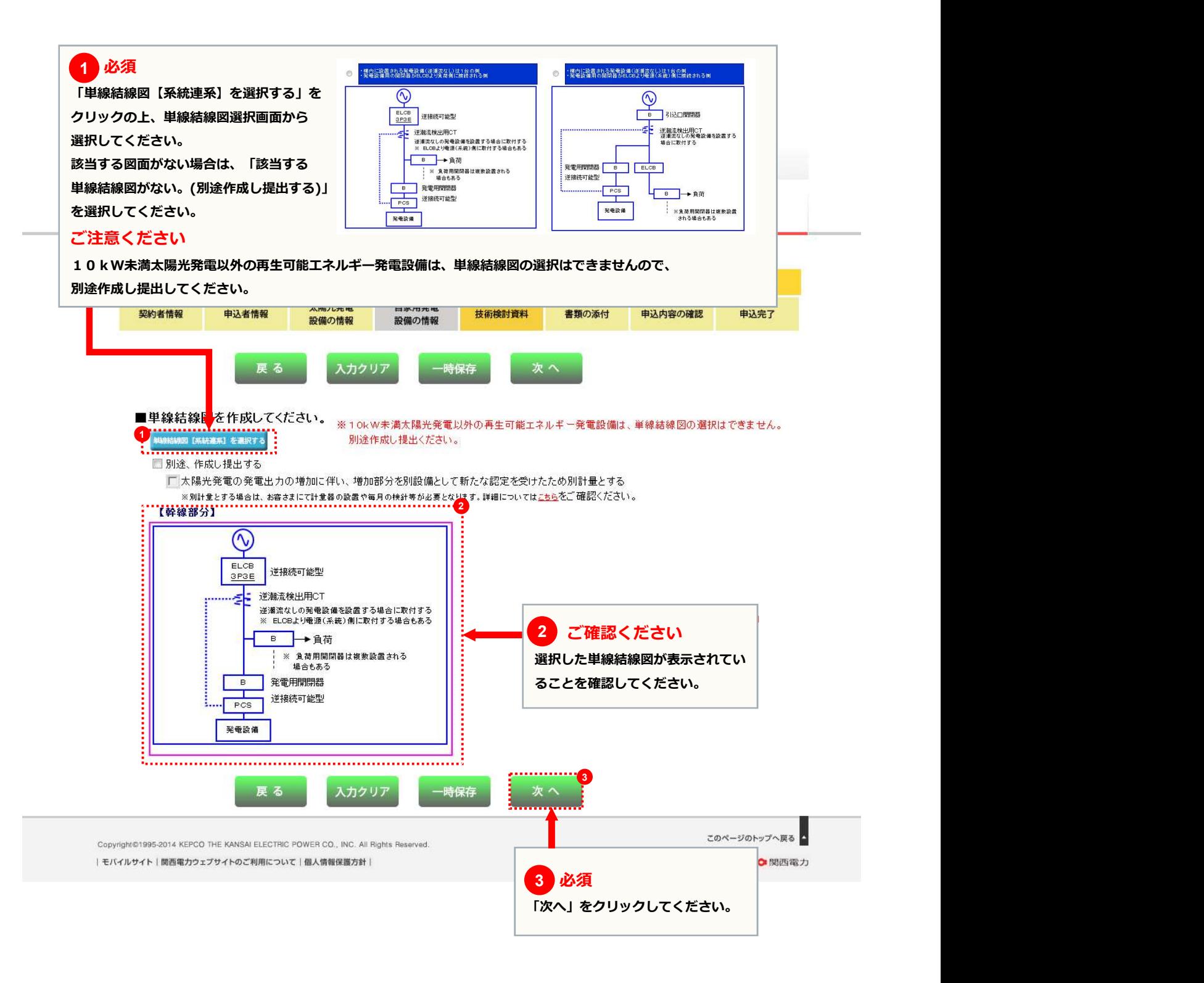

#### 書類の添付

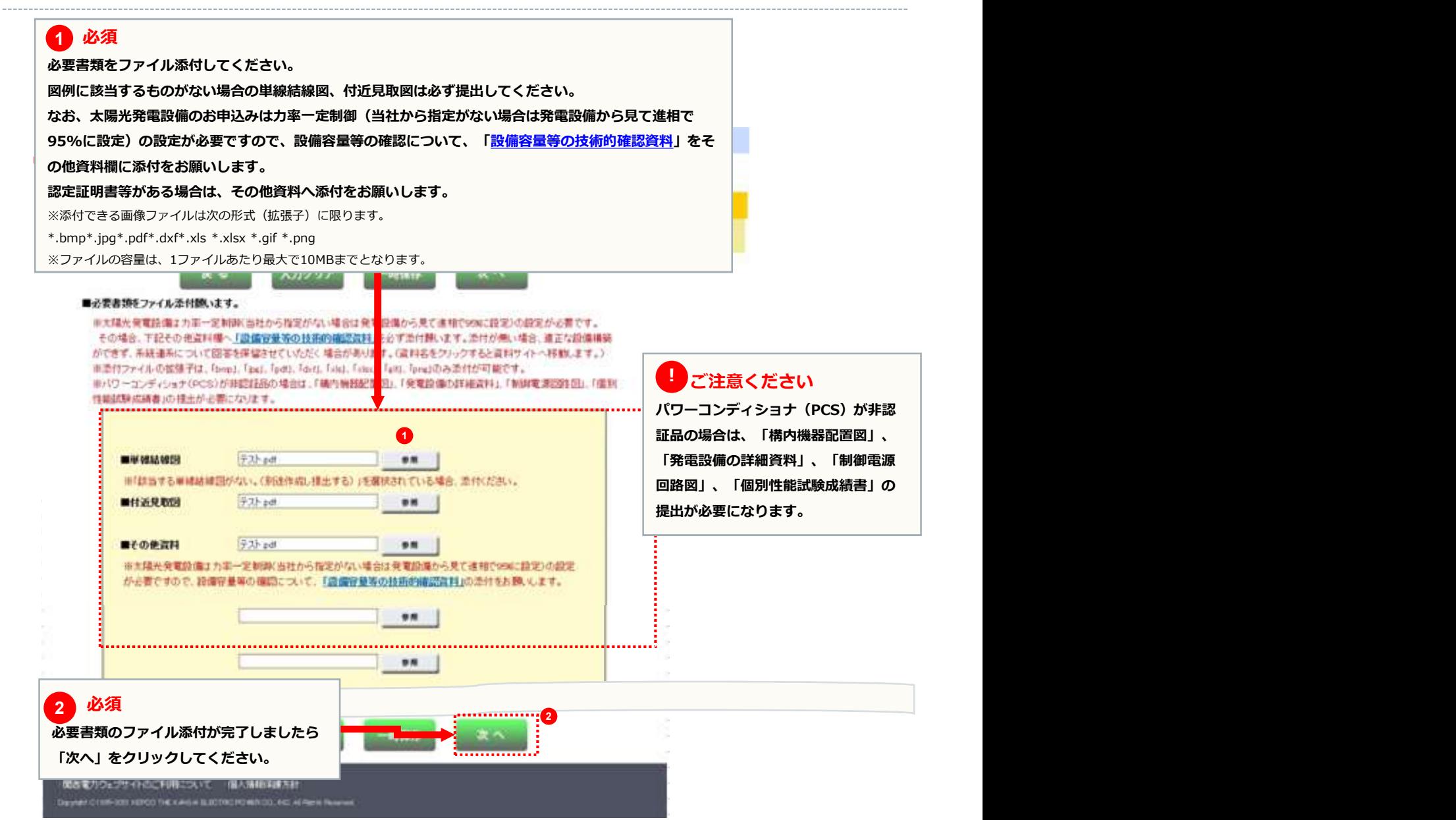

5 お申込みの流れ:太陽光発電の容量変更 page

申込内容の確認 ☆ 関西電力 ▶ サイトマップ ▶ ENGLISH 個人のお客さま 法人のお客さま 関西電力について ブラウザの「戻る」「進む」「更新」ボタンは使用しないでください。正常に処理が行われない場合があります。 1 ご確認ください いっぱい いっぽ <mark>/ 書</mark> ご確認ください いっぱい <mark>道 2</mark>)ご確認ください しんしょうせい <sup>2</sup> ご確認ください 保護継電器整定値一覧表などの入力内容を確認する場合は お申込み内容が正しく登録されていることを こちらのボタンをクリックしてください。 確認してください。 戻る 一時保存 入力内容に誤りがないか確認ください。 送信ボタンを押すと以下の内容でインターネット申込をおこないます。 **地震線による電圧上昇の簡易計算書** 。<br>「易ツールにより作成した単線結線図 【契約基本情報】 A 太陽光10kW未満 系統連系発電種別 再エネ特措法に基づく買取契約がある発電設備申込内容 太陽光増設 〒 550- 0002 大阪市 西区 江戸堀 1丁目 (需要場所住所) カナ カンデンタロウ ご契約名義 お客さま番号  $09 - 11 - 8551 -$ ·<br>漢字 関電太郎 お電話番号 ■電話番号: 00 - 0000 - 0000 **携帯番号: 一** 営業者区分 ■ 営業者に該当しない □ 営業者に該当する 引込柱  $\frac{1}{2}$  12 号柱 供給側申込番号 定額電灯  $12$ . . . . . . . . . . . ■単線結線図 3 参照 参照 参照 ■その他資料 4 戻る 時保存 印刷 4 必須 3 ご確認ください しょうしょう しょうしょう ふ須 しょうしょう しょうしょう しょうしょう 必須 しょうしょう しゅうしょう しゅうしょく しゅうしょく

添付ファイルに誤りかないか確認してくたさい。 │ │ お申込み内容が正しく登録されていることをご確認の上、│

「送信」をクリックしてください。

#### 送信完了

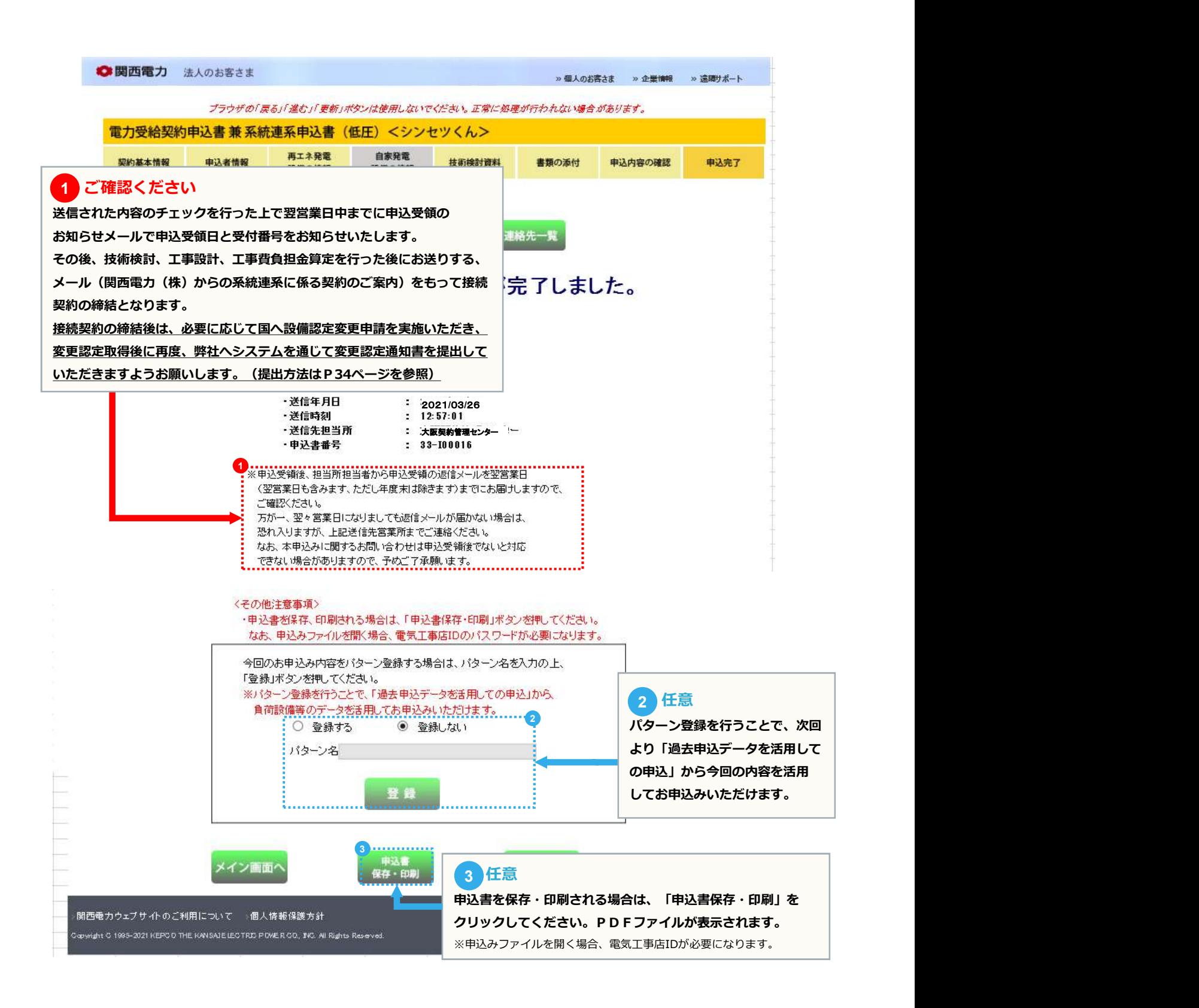

#### page 34 34

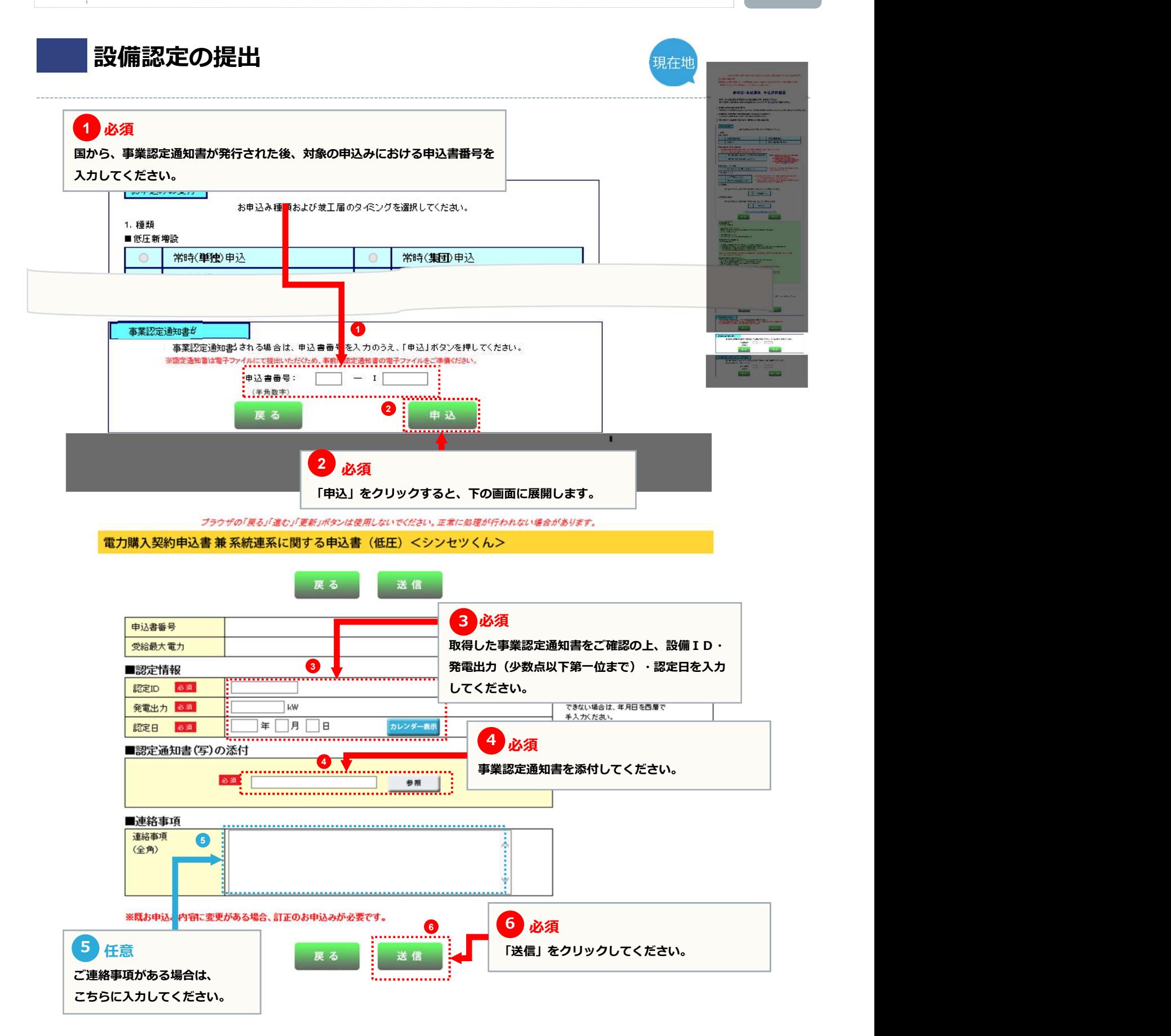

#### 竣工届

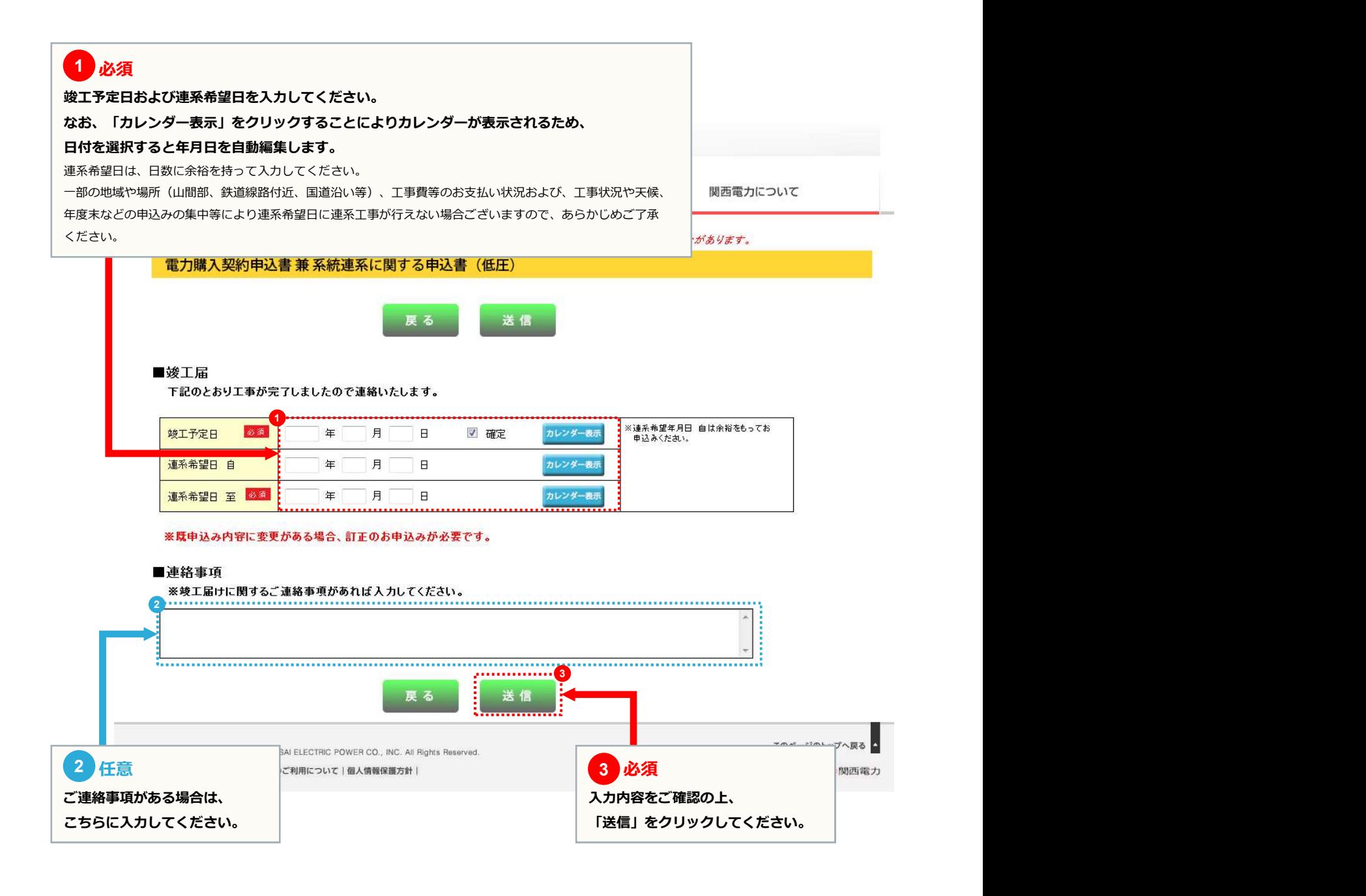

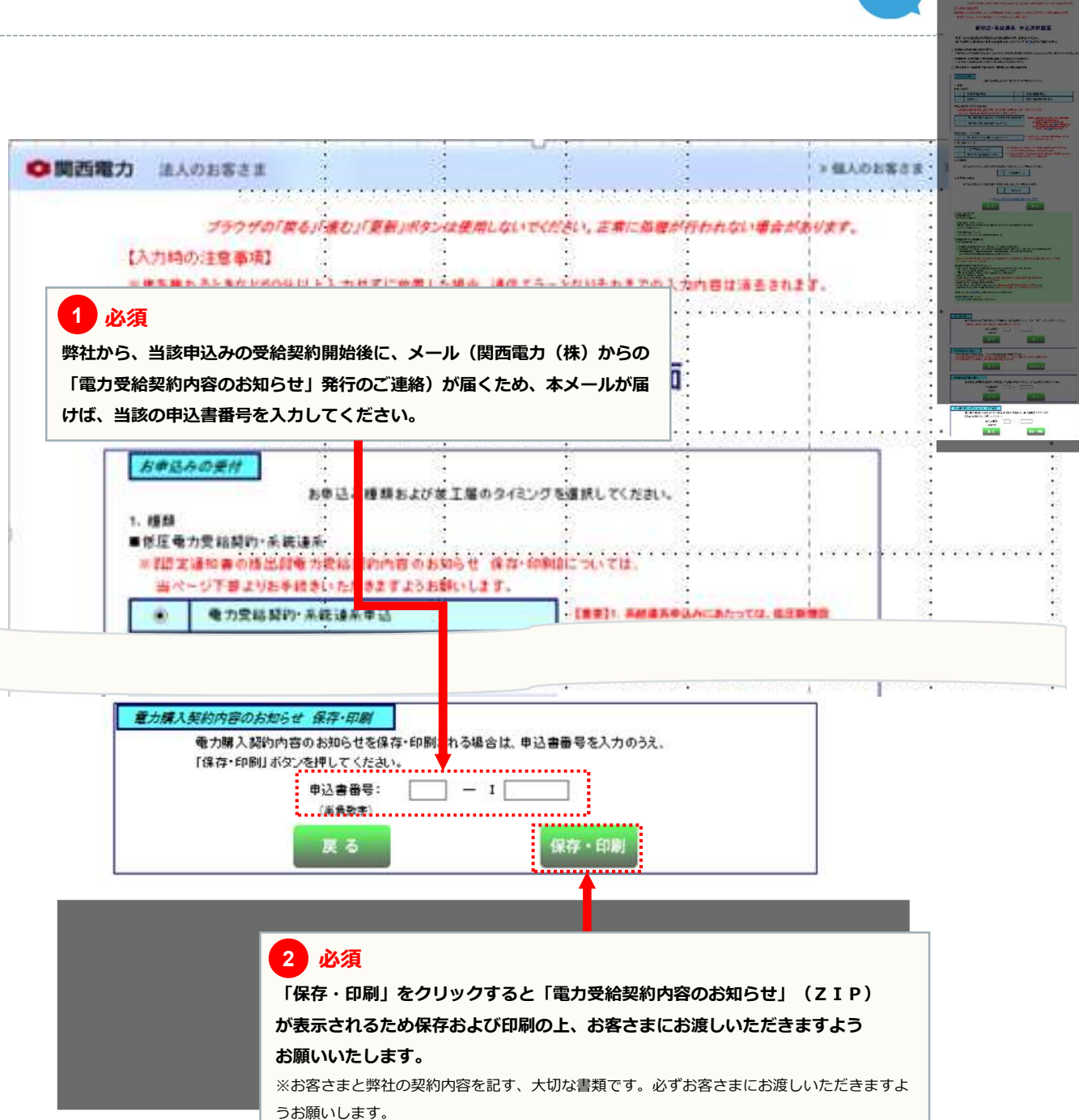

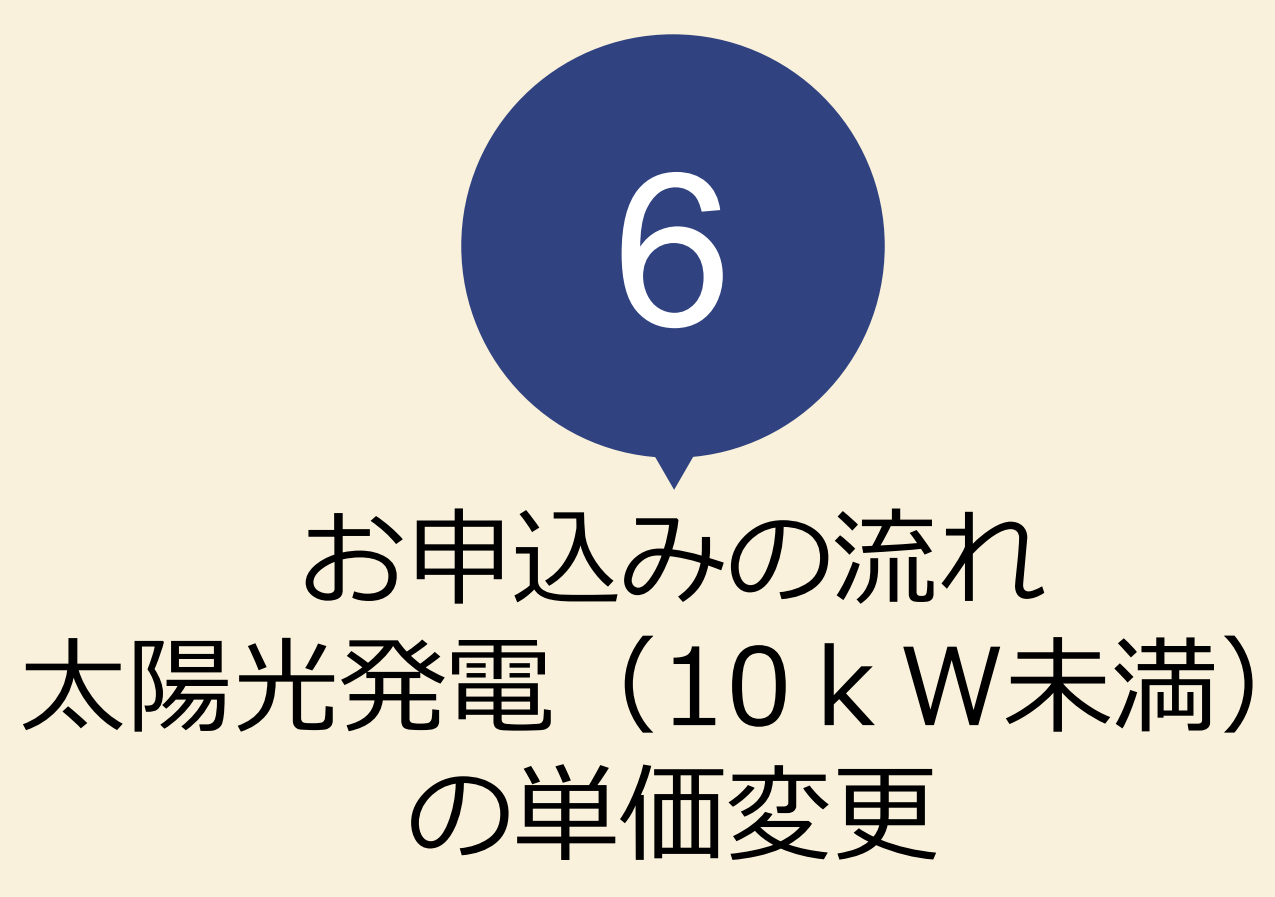

page 37

37 **1990** 

※容量変更のお申込み方法と異なる箇所のみ抜粋しています。

お申込みの流れ太陽光発電の容量変更 → 15

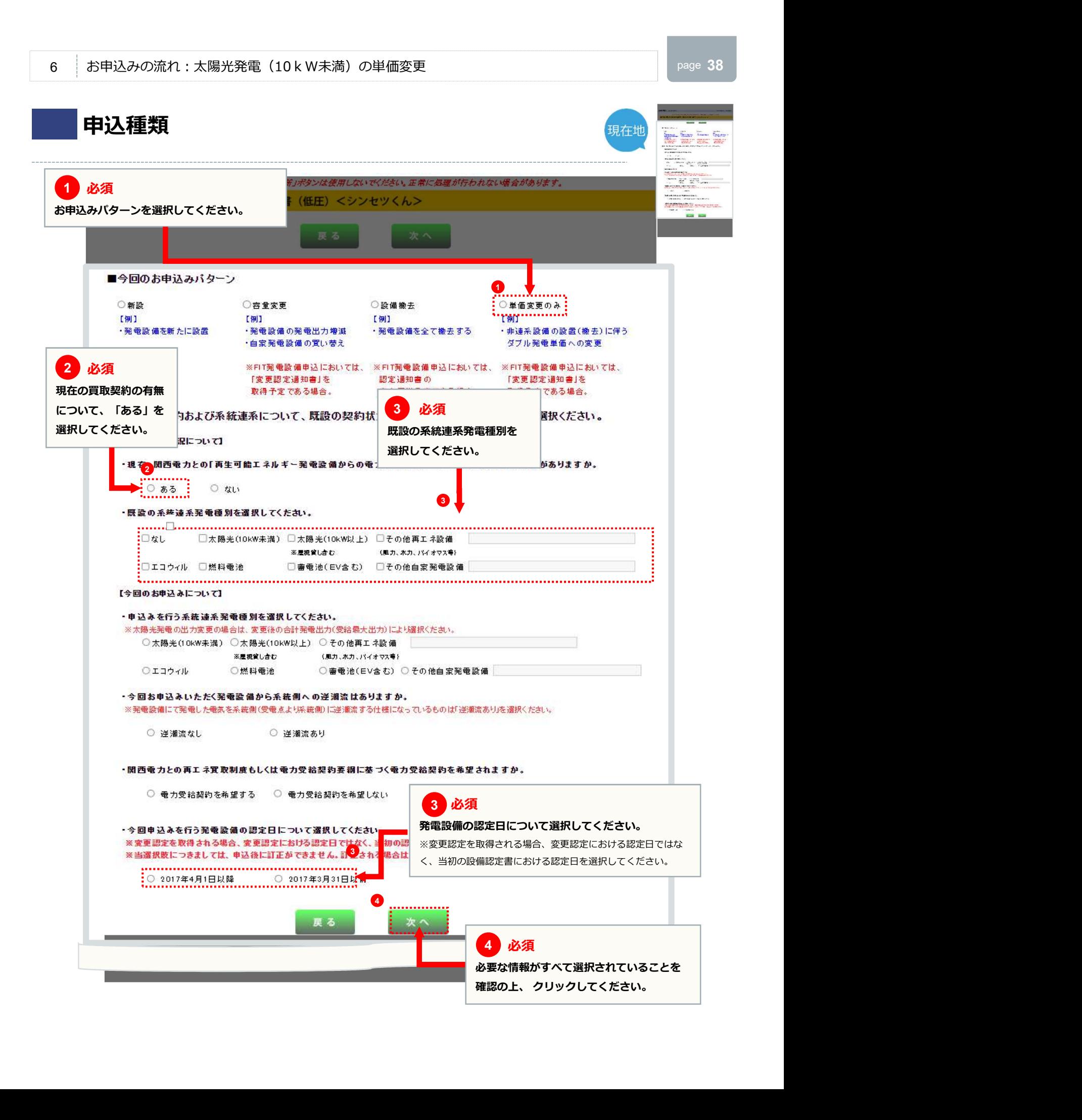

#### page 39 39

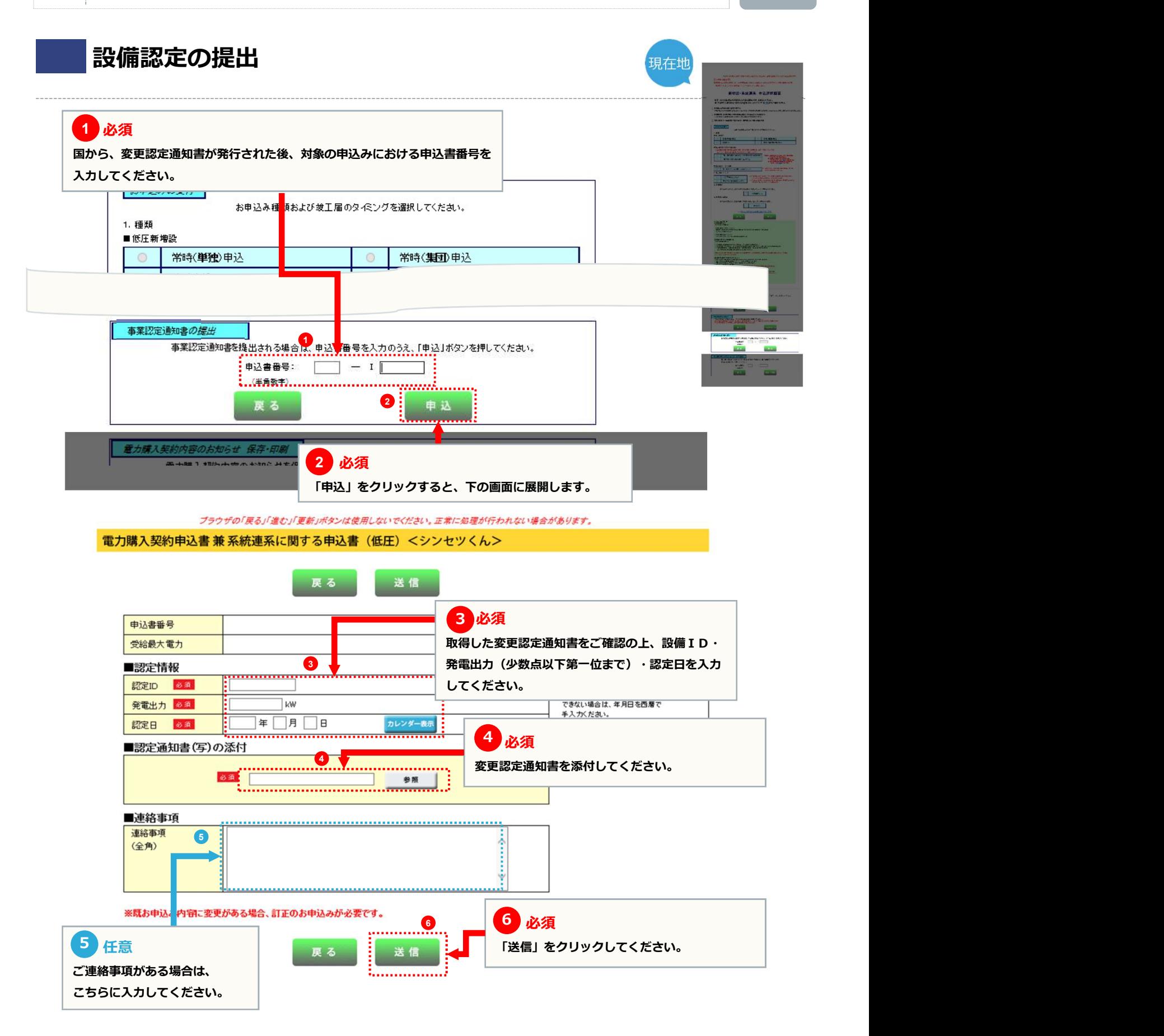

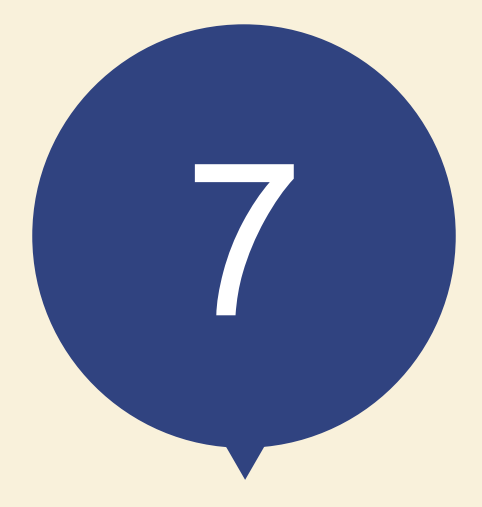

# 申込内容訂正の受付

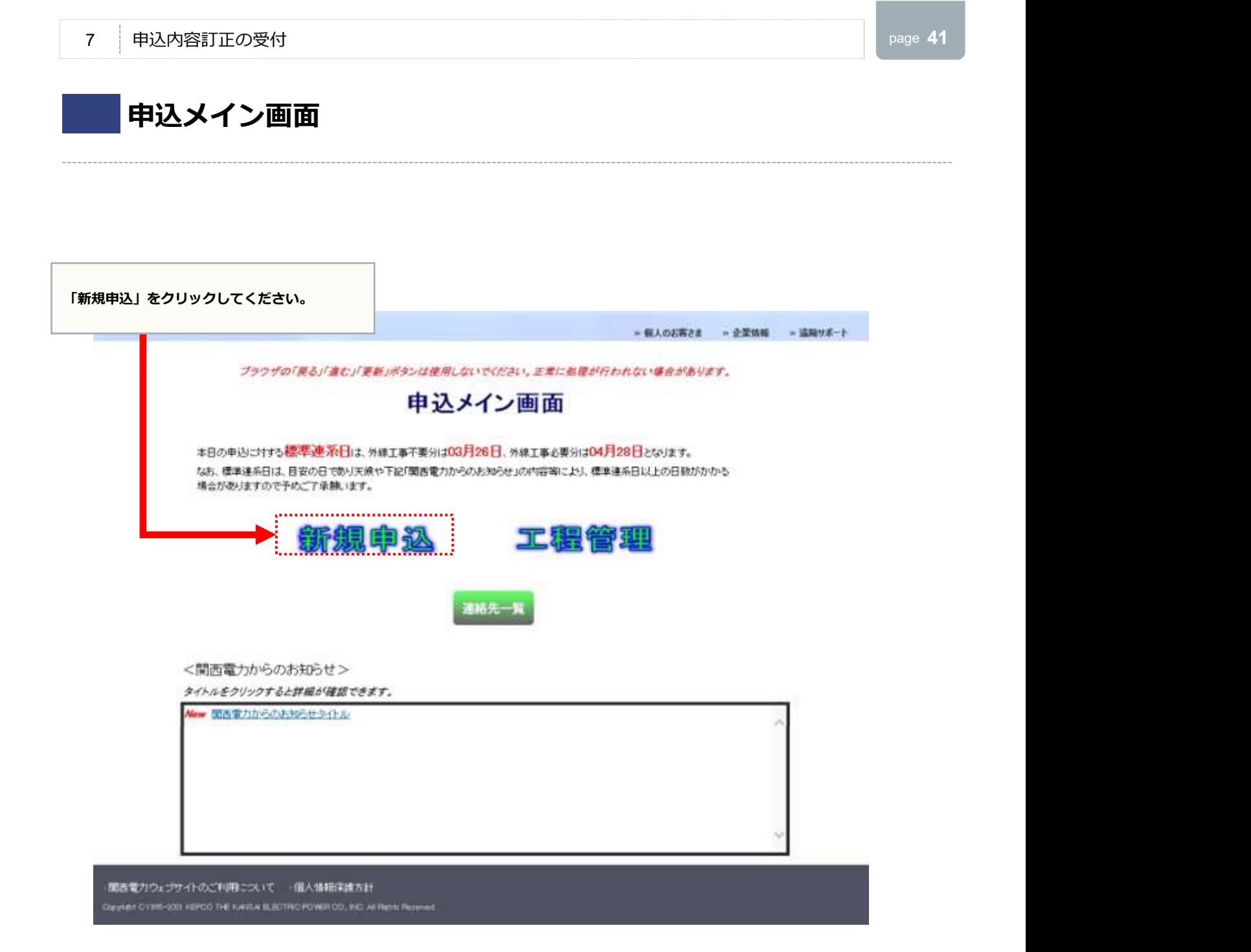

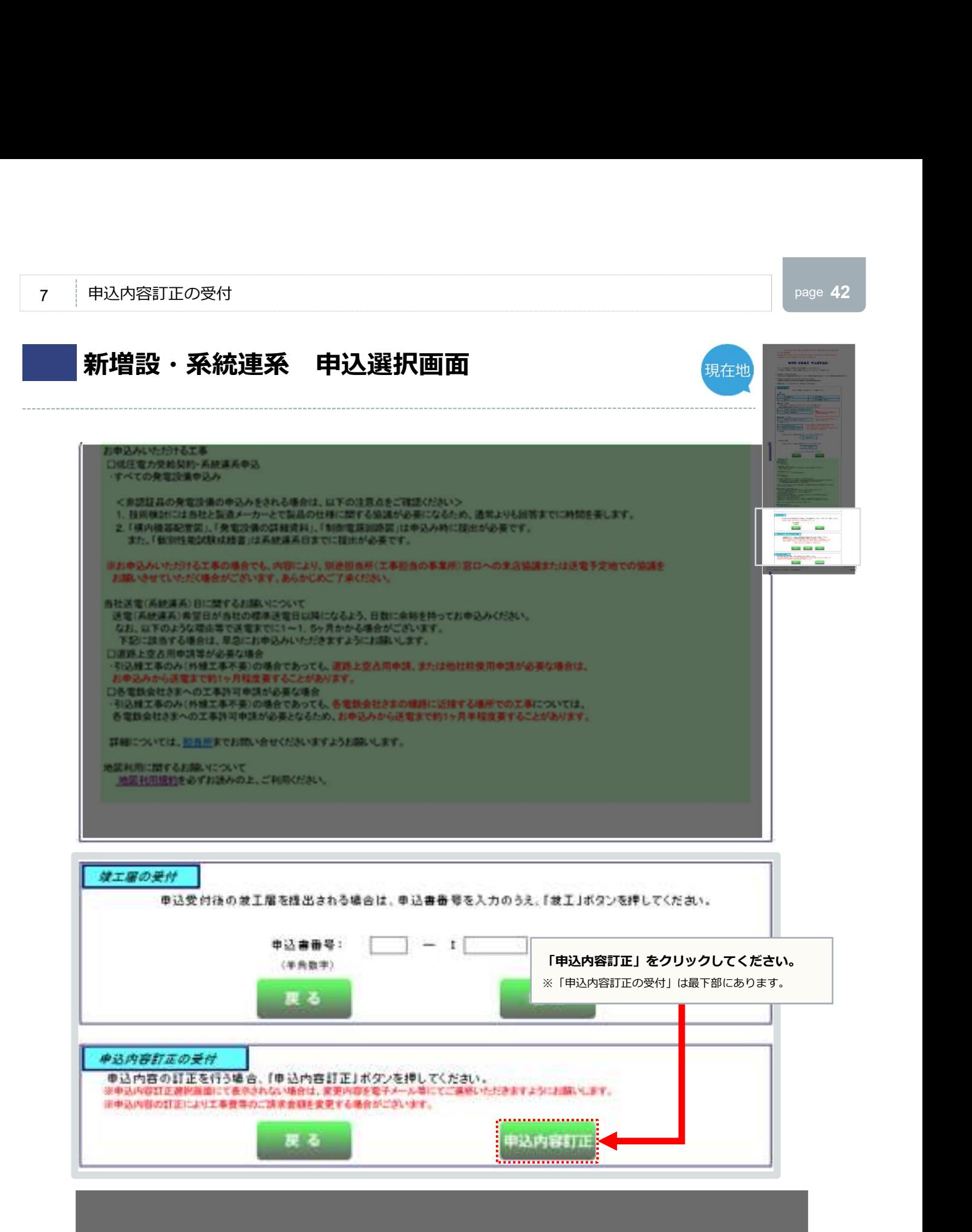

#### 申込内容訂正選択画面

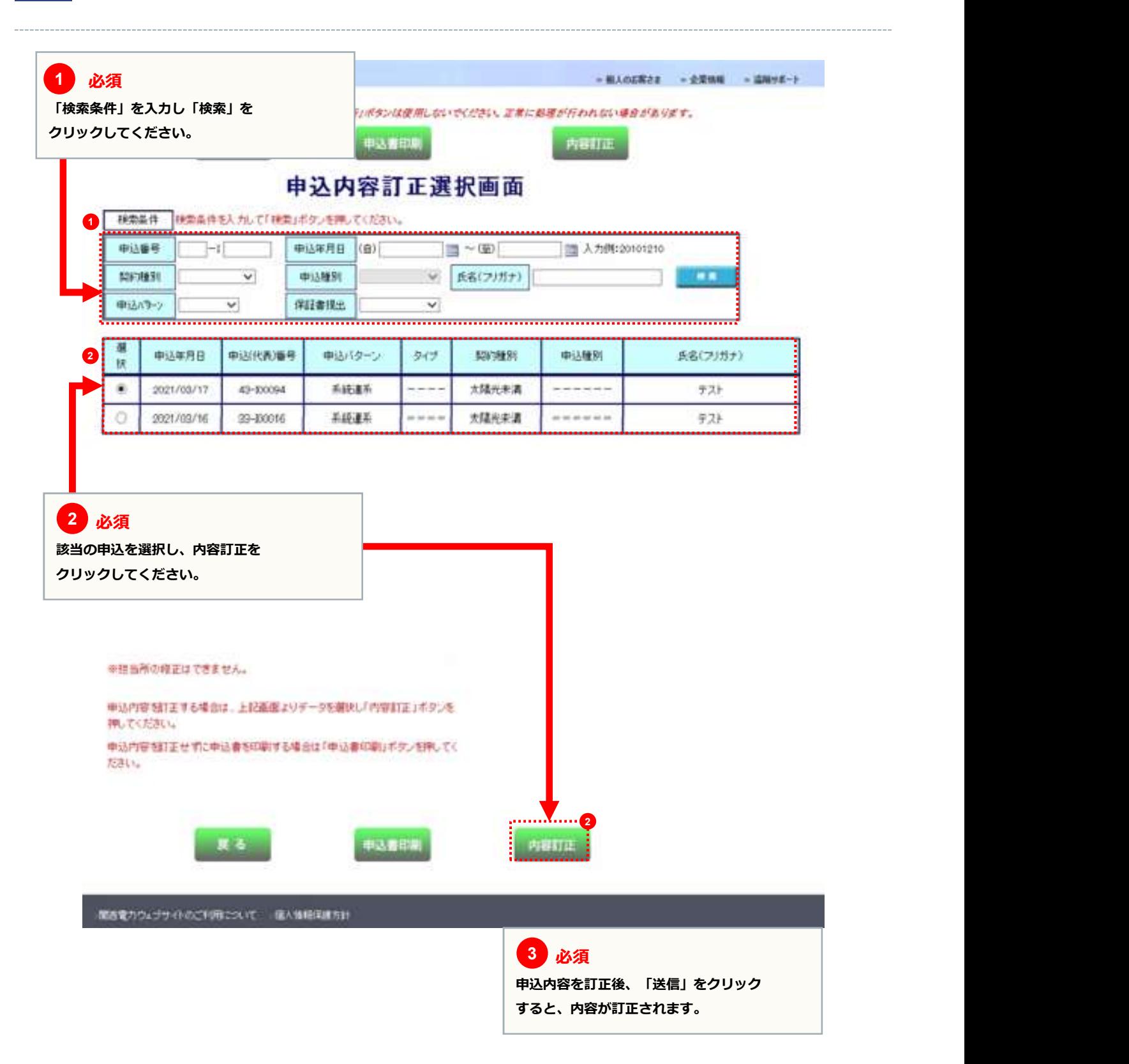

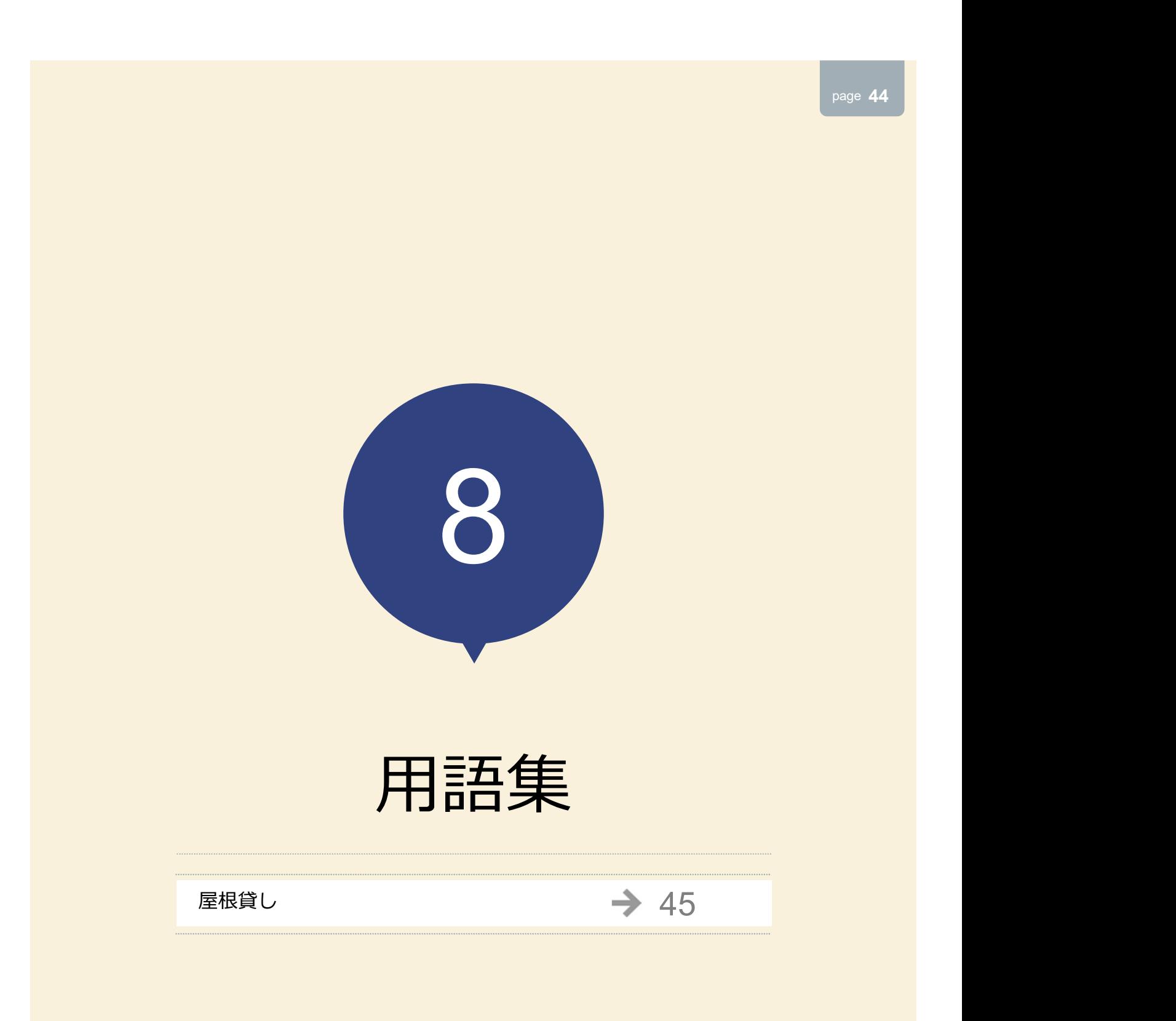

#### 屋根貸し

#### 屋根貸し しょうこうしょう しゅうしょく しゅうしゅう しんしゅう しんしゅう しんしゅう

10kW未満の太陽光発電設備を自ら所有しない複数の場所に設置し、当該太陽光発電設備の合計容量が10kW以上となるようにし て太陽光発電の電気を供給する事業のこと。

# シンセツくんの操作に関するお問い合わせ

# シンセツくんサポートダイヤル 0120-123-009

<受付時間> 平日 9:00~18:00 土曜 9:00~17:00(第2、第4、第5週目のみ営業) ※年末年始(12/29~1/3)は休業となります。 ※一部のIP電話からはご利用いただけない場合がございます。